© Siemens 2021

# **Parametrieren, Projektieren und Visualisieren für SIRIUS**

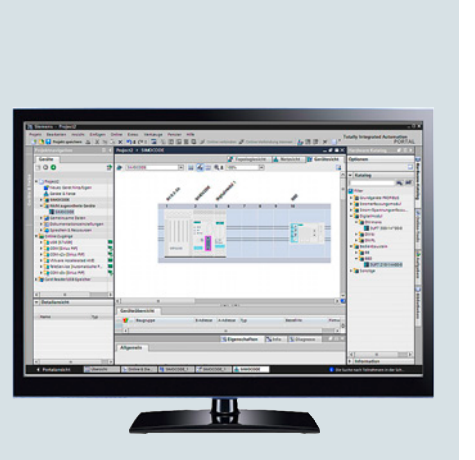

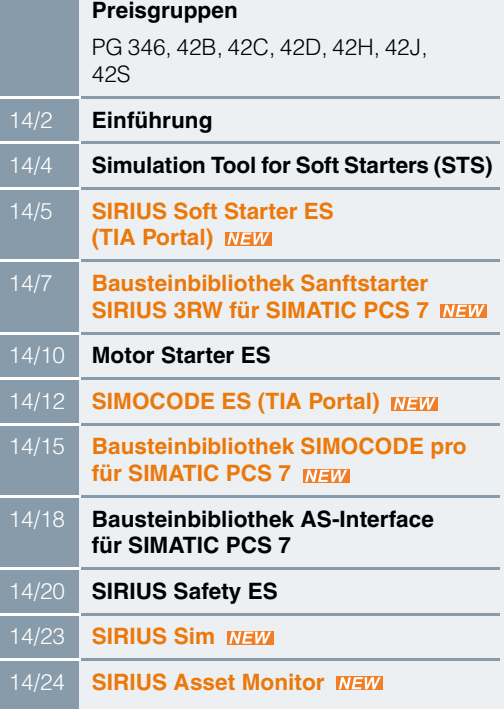

**14**

## **Einführung**

## <span id="page-1-0"></span>■**Übersicht**

## **Weitere Informationen**

#### Industry Mall siehe www.siemens.com/product?3ZS1

#### *Engineering-Software*

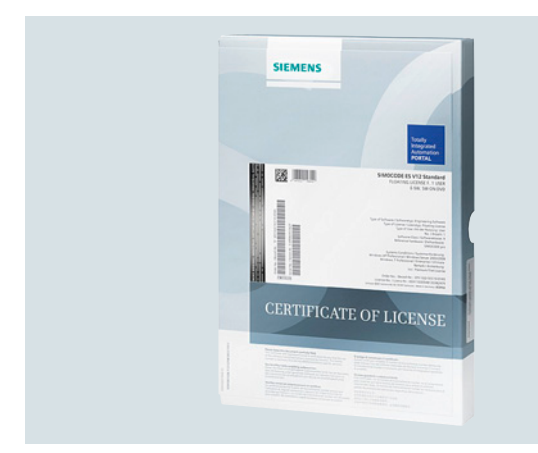

#### Engineering-Software (E-SW) SIRIUS ES

Intuitiv, effizient und zukunftssicher – die Engineering-Programme der Software-Familie SIRIUS ES

Die Programme der Software-Familie SIRIUS ES ermöglichen:

- Intuitives Engineering von Beginn an Die SIRUIS ES Programme ermöglichen es Ihnen, sich auf Ihre Engineering-Aufgabe zu konzentrieren. Dank des intuitiven Layouts und der einfachen Navigation ist eine übersichtliche Einstellung der Gerätefunktionen und deren Parameter möglich – online und offline. Die aufgaben- und nutzerorientierten Portalansichten unterstützen hier ebenso wie das flexible Bildschirmlayout, das einheitliche Look&Feel für alle Programmeditoren und nicht zuletzt die grafische Netz- und Gerätekonfiguration.
- Effiziente Parametrierung für schnelle Erfolge Durch Verwendung von lokalen und globalen Bibliotheken wird eine schnellere Inbetriebsetzung erreicht. Auch die gemeinsame Hardware-Konfiguration für alle Komponenten der Applikation unterstützt bei der effizienten Parametrierung und der einfachen Vernetzung von Anlagenteilen. Nicht zuletzt bietet die integrierte Systemdiagnose eine schnelle Fehlerlokalisierung und eine effiziente Fehleranalyse, wodurch die Inbetriebnahmezeiten weiter verkürzt und Produktionsstillstandszeiten minimiert werden können.
- Zukunftssichere Basis für innovative Ergebnisse Alle zukünftigen Produktentwicklungen werden nahtlos in das TIA Portal integriert. Bislang getätigte Investitionen sind auch morgen noch sicher. Um das Engineering in allen Leistungsklassen in Einklang zu bringen, sind die SIRIUS ES Programme im TIA Portal skalierbar und aufwärtskompatibel. Bei einem Upgrade können die bestehenden Projekte ganz einfach in das nächste Produktlevel überführt und integriert werden. Auch die bisher bestehenden SIRIUS ES Projekte der Version 2007 können einfach in die TIA Portal Software-Version migriert werden.

Die nächste Generation der SIRIUS ES-Programme, wie z. B. SIMOCODE ES V16 oder SIRIUS Soft Starter ES V16 basiert auf dem zentralen Engineering Framework Totally Integrated Automation Portal (TIA Portal), das dem Anwender eine durchgängige, effiziente und intuitive Lösung aller Automatisierungsaufgaben ermöglicht. Das TIA Portal bildet somit die integrierte Arbeitsumgebung auch für die Programme der SIRIUS Software-Familie. Das gleiche Bedienkonzept, die Eliminierung von Schnittstellen und die hohe Benutzerfreundlichkeit machen es möglich, SIRIUS Geräte mit dem TIA Portal schnell in die Automatisierung einzubinden und in Betrieb zu nehmen.

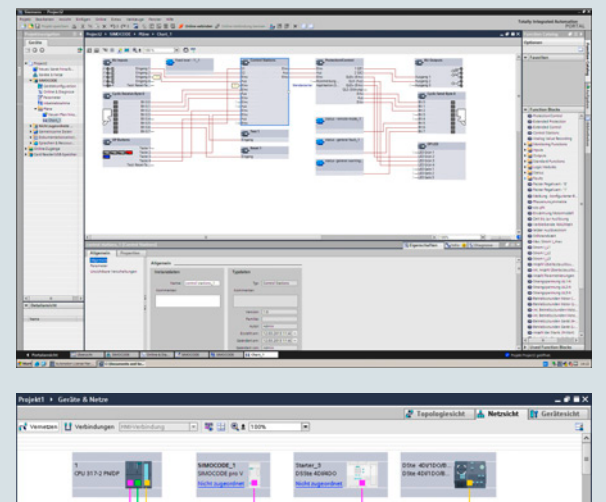

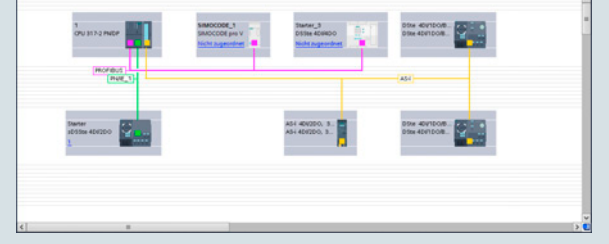

Effizientes Engineering und Inbetriebsetzung mit grafischen Oberflächen und einfacher Netz- und Gerätekonfiguration

Die SIRIUS ES-Programme (TIA Portal), wie z. B. Soft Starter ES und SIMOCODE ES sind in zwei Varianten erhältlich, die sich in Bedienkomfort, Funktionalitätsumfang sowie im Preis unterscheiden:

• Basic

Die Basic-Variante enthält alle Grundfunktionen, die für das Parametrieren der Geräte notwendig sind. Hierzu gehören sowohl die Parametrierfunktionen, als auch Bedien-, Diagnose- und Testfunktion.

Ab Version V15 steht die Basic-Variante kostenfrei zum Download im Siemens Industrie Online-Support zur Verfügung.

• Professional

Die Professional-Varianten beinhalten die vollständige Funktionalität der Software-Pakete. Zur Funktionalität zählen hierzu Kommunikationsfunktionen, wie der Zugriff über PROFIBUS/PROFINET und S7-Routing.

**Einführung**

Die SIRIUS ES-Programme, wie z. B. Motor Starter ES und Safety ES sind in drei Varianten erhältlich, die sich in Bedienkomfort, Funktionalitätsumfang sowie im Preis unterscheiden:

• Basic

Die Basic-Variante enthält alle Grundfunktionen, die für das Parametrieren der Geräte notwendig sind. Hierzu gehören sowohl die Parametrierfunktionen, als auch Bedien-, Diagnose- und Testfunktion. Ab Version V15 steht die Basic-Variante kostenfrei zum Download im Siemens Industrie Online-Support zur Verfügung.

• Standard

Die Standard-Variante enthält die Basic-Funktionalitäten, die um Standard-Funktionen erweitert wurden. Zu den Standard-Funktionen gehören die Parametrierung mit Hilfe integrierter Grafikeditoren, das Erstellen von Vorlagen, der Export von Parametern, die Analogwertaufzeichnung und der Parametervergleich.

• Premium

Die Premium-Varianten beinhalten die vollständige Funktionalität der Software-Pakete. Zusätzlich zur Standard-Funktionalität zählen hierzu Kommunikationsfunktionen, wie der Zugriff über PROFIBUS/PROFINET und S7-Routing.

### Hinweis:

Der Funktionsumfang ist abhängig vom SIRIUS ES-Programm, Details siehe Einzelproduktbeschreibung.

### Liefer- und Lizenzformen

Die Programme der Software-Familie SIRIUS ES sind in folgenden Lieferformen erhältlich:

- Floating License die Lizenz pro Nutzer
	- schaltet einen beliebigen Nutzer frei
	- unabhängig von der Anzahl der Installationen (im Gegensatz zur Single License, die nur einmal installiert werden darf)
	- nur die tatsächliche Programmnutzung ist zu lizensieren
- Combo License Lizenz zur Parallelnutzung - lizensiert parallele Nutzung der TIA Portal Version als auch der Version 2007 der SIRIUS ES
	- alle weiteren Eigenschaften wie Floating License
- Trial License (14/21 Tage kostenlos alle Programmfunktionen nutzen, für Test- und Evaluierungszwecke, auf jeder Produkt-CD/DVD enthalten, in der Downloaddatei des SIRIUS ES-Programmes im Service&Support-Portal enthalten)

Zusätzlich sind für einige Programme der Software-Familie SIRIUS ES noch folgende Liefervarianten erhältlich:

• Upgrade

Hochrüstung einer alten auf eine neue, funktional erweiterte Version, z. B. Upgrade von SIMOCODE ES 2007 auf SIMOCODE ES V16.

- Software Update Service Damit Sie immer auf dem neuesten Stand sind, bieten wir einen besonderen Service, der Sie automatisch mit allen Servicepacks und Upgrades innerhalb der SIRIUS ES (TIA Portal) Programme versorgt.
- Lizenz-/Software-Download Laden Sie sich Ihre neue Software sowie Lizenzschlüssel einfach aus dem Internet über die Online Software Delivery (OSD) Plattform herunter. Nach Bestellung in unserer Mall erhalten Sie per E-Mail Ihre Zugangsdaten, so dass Sie die bestellte Lizenz oder Software sofort downloaden können. Weitere Informationen siehe

www.siemens.de/tia-online-software-delivery.

### *Bausteinbibliotheken für SIMATIC PCS 7*

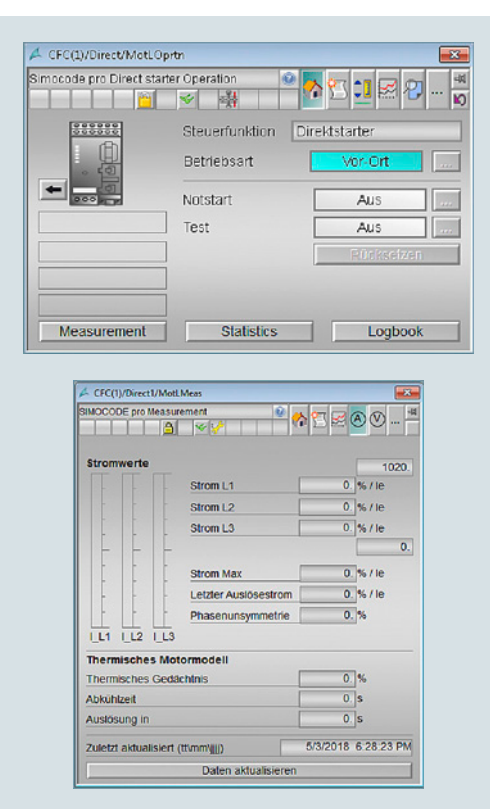

Advanced Process Library (APL) – Faceplates und Bausteine für Steuerung und Messdaten der SIMOCODE pro Bausteinbibliothek für PCS 7

Mit den PCS 7-Bausteinbibliotheken z. B. für SIMOCODE, Sanftstarter und AS-Interface lassen sich die entsprechenden Geräte einfach und komfortabel in das Prozessleitsystem SIMATIC PCS 7 einbinden. Die PCS 7-Bausteinbibliotheken beinhalten die mit dem Diagnose- und Treiberkonzept von SIMATIC PCS 7 korrespondierenden Diagnose- und Treiberbausteine sowie die zum Bedienen und Beobachten erforderlichen Elemente (Symbole und Faceplate).

#### Liefer- und Lizenzformen

Die auf CD-ROM gelieferten PCS 7-Bausteinbibliotheken ermöglichen dem Anwender die Nutzung der erforderlichen Engineering-Software auf einer Engineering Station (Single License) einschließlich der Runtime-Software zum Ablauf der AS-Bausteine in einem Automatisierungssystem (Single License). Für den Einsatz der AS-Bausteine in weiteren Automatisierungssystemen ist die entsprechende Anzahl von Runtime-Lizenzen, die ohne Datenträger geliefert werden, erforderlich.

#### *Sicherheitshinweis*

Um Anlagen, Systeme, Maschinen und Netzwerke gegen Cyber-Bedrohungen zu sichern, ist es erforderlich, ein ganzheitliches Industrial Security-Konzept zu implementieren (und kontinuierlich aufrechtzuerhalten), das dem aktuellen Stand der Technik entspricht. Die Produkte und Lösungen von Siemens formen nur einen Bestandteil eines solchen Konzepts.

Weitere Informationen zum Thema Industrial Security siehe www.siemens.de/industrialsecurity.

## <span id="page-3-0"></span>**Simulation Tool for Soft Starters (STS)**

## ■**Übersicht**

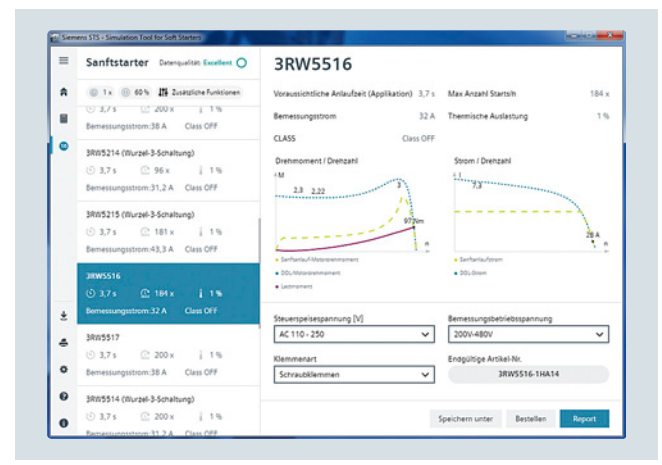

Einfache Eingabe von Motor- und Lastdaten

### **Weitere Informationen**

Simulation Tool for Soft Starters (STS) siehe https://support.industry.siemens.com/cs/ww/de/view/101494917

Mit dem STS (Simulation Tool for Soft Starters) ist eine komfortable Sanftstarterauslegung über eine einfache, schnelle und benutzerfreundliche Bedienoberfläche möglich. Durch einfache Eingabe von Motor- und Lastdaten wird die Applikation simuliert, anschließend werden geeignete Sanftstarter vorgeschlagen.

### ■**Nutzen**

- Einfache, schnelle und benutzerfreundliche Bedienoberfläche
- Ausführliche und aktuelle Siemens Motorendatenbank, einschließlich IE3-Motoren und IE4-Motoren
- Simulation von Schweranläufen bis CLASS 30
- Updatefähig (z. B. Motoren, Lastarten, Funktionen)

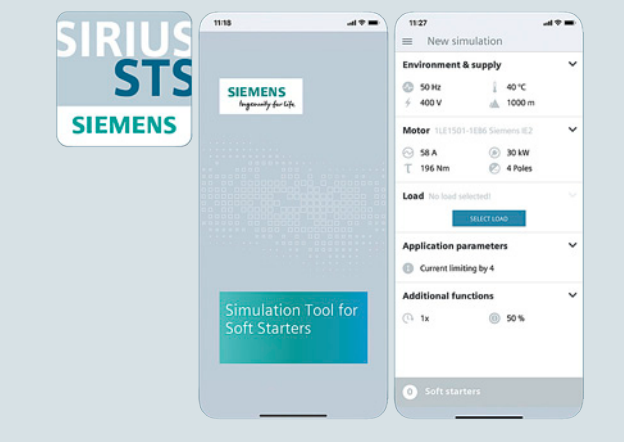

## STS App

Das Simulation Tool for Soft Starters (STS) ist für Windows und als App (für Android und iOS) kostenlos als Download erhältlich, siehe Weitere Informationen.

- Schnelle Simulationen mit wenigen Eingabedaten
- Sofortige, graphische Kurvendiagramme der Startvorgänge mit Grenzwerten
- Tabellarische Ansicht der passenden Sanftstarter für die Applikation

### **SIRIUS Soft Starter ES (TIA Portal)**

## <span id="page-4-1"></span>■**Übersicht**

<span id="page-4-0"></span>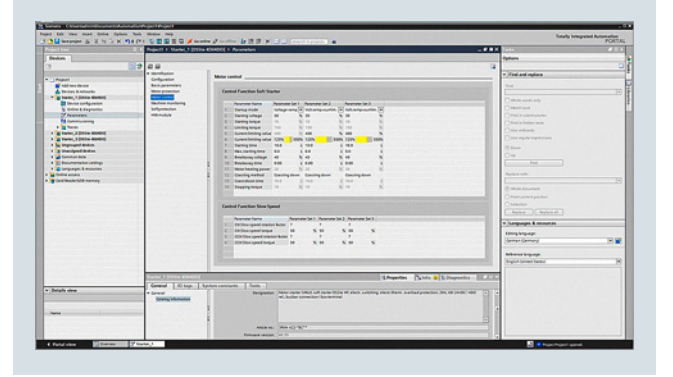

Einfache und übersichtliche Parametereinstellung der Sanftstarter SIRIUS 3RW44 und 3RW55 mit SIRIUS Soft Starter ES (TIA Portal)

#### **Weitere Informationen**

Technische Daten und Systemvoraussetzungen siehen https://support.industry.siemens.com/cs/ww/de/ps/24 iemens.com/cs/ww/de/ps/24230/td

Download der Basic-Variante von Soft Starter ES V16 siehe https://support.industry.siemens.com/cs/ww/de/view/109771657

Mit der Software SIRIUS Soft Starter ES (TIA Portal) ist die Parametrierung, Überwachung sowie die Diagnose im Servicefall von Sanftstartern SIRIUS 3RW44 und 3RW5 schnell und einfach erledigt. Die Geräteparameter lassen sich direkt am PC einstellen und über ein serielles Kabel bzw. eine optionale PROFIBUS/PROFINET-Anbindung in den Sanftstarter transferieren.

Ab V15 steht mit SIRIUS Soft Starter ES Basic ein leistungsfähiges Tool für Inbetriebsetzer oder das Wartungspersonal kostenfrei zum Download im Siemens Industrie Online Support zur Verfügung, siehe Weitere Informationen.

SIRIUS Soft Starter ES V16 integriert sich bei Vorhandensein weiterer TIA Portal-basierter Software wie z. B. STEP 7 oder WinCC nahtlos und ermöglicht so dem Anwender eine durchgängige, effiziente und intuitive Lösung aller Automatisierungsaufgaben.

Aber auch Anwender, die SIRIUS Soft Starter ES V16 als eigenständige Software benutzen, profitieren von diesen Vorteilen.

### *Effizientes Engineering mit zwei Programmvarianten*

Das Software-Programm SIRIUS Soft Starter ES (TIA Portal) ist in zwei Varianten erhältlich, die sich in Bedienkomfort, Funktionalitätsumfang sowie im Preis unterscheiden.

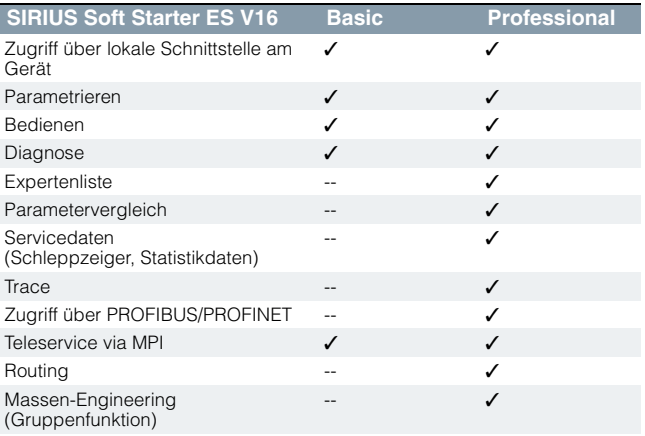

✓ Funktion verfügbar

-- Funktion nicht verfügbar

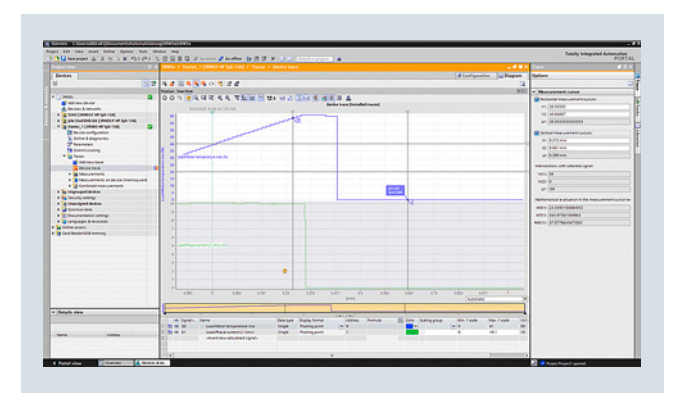

Grafische Darstellung von Messwerten mit der Tracefunktion (Oszilloskopfunktion) von SIRIUS Soft Starter ES (TIA Portal) Standard und Premium

#### *Weitere Funktionen*

SIRIUS Soft Starter ES V16 bietet zahlreiche Vorteile des TIA Portals, die in einer integrierten Arbeitsumgebung genutzt werden können.

#### Nahtlose Integration

Bei Nutzung weiterer TIA Portal-basierter Software wie STEP 7 oder WinCC erfolgt z. B. die Erstellung der Konfiguration für Geräte und Netze für alle verwendeten Komponenten in einheitlicher Umgebung.

#### Arbeiten mit Bibliotheken

Kopiervorlagen für die Sanftstarter SIRIUS 3RW44 und 3RW55 Geräteprojektierung können selbst erstellt und in globalen oder Projektbibliotheken verwaltet werden. Auf diese Weise lassen sich einzelne Module und Pläne ebenso wie komplette Gerätekonfigurationen als wiederverwendbare Elemente für häufig vorkommende Aufgabenstellungen speichern.

#### Teleservice via MPI

SIRIUS Soft Starter ES (TIA Portal) unterstützt den Einsatz des MPI-Teleservice (bestehend aus der Software-Teleservice und unterschiedlichen Teleservice-Adaptern) zur Ferndiagnose der Geräte. Das erleichtert Diagnose und Wartung und verkürzt die Reaktionszeit im Servicefall.

## **SIRIUS Soft Starter ES (TIA Portal)**

### ■**Nutzen**

- Übersichtliche Einstellung der Gerätefunktionen und deren Parameter – online und offline
- Effektive Diagnosefunktionen am Sanftstarter und Darstellung der wichtigsten Messwerte
- Tracefunktion (Oszilloskopfunktion), um Messwerte und Ereignisse aufzuzeichnen (in den Software-Varianten SIRIUS Soft Starter ES (TIA Portal) Standard und Premium).
- Durchgängige Transparenz dank Ausdruck, Logbuch- und Ereignisspeicher
- Hohe Benutzerfreundlichkeit komfortable Oberfläche, Deutsch, Englisch, Französisch, Italienisch, Spanisch und Chinesisch als mögliche Bediensprachen
- Zeitersparnis durch kürzere Inbetriebnahmezeiten
- Schnelle und kostengünstige Lizenzierung über einfaches Lizenzierungsverfahren (auch online)

## ■**Auswahl- und Bestelldaten**

#### *Parametrier- und Service-Software SIRIUS Soft Starter ES (TIA Portal) für Sanftstarter SIRIUS 3RW44 und 3RW5*

• Auslieferung ohne PC Kabel

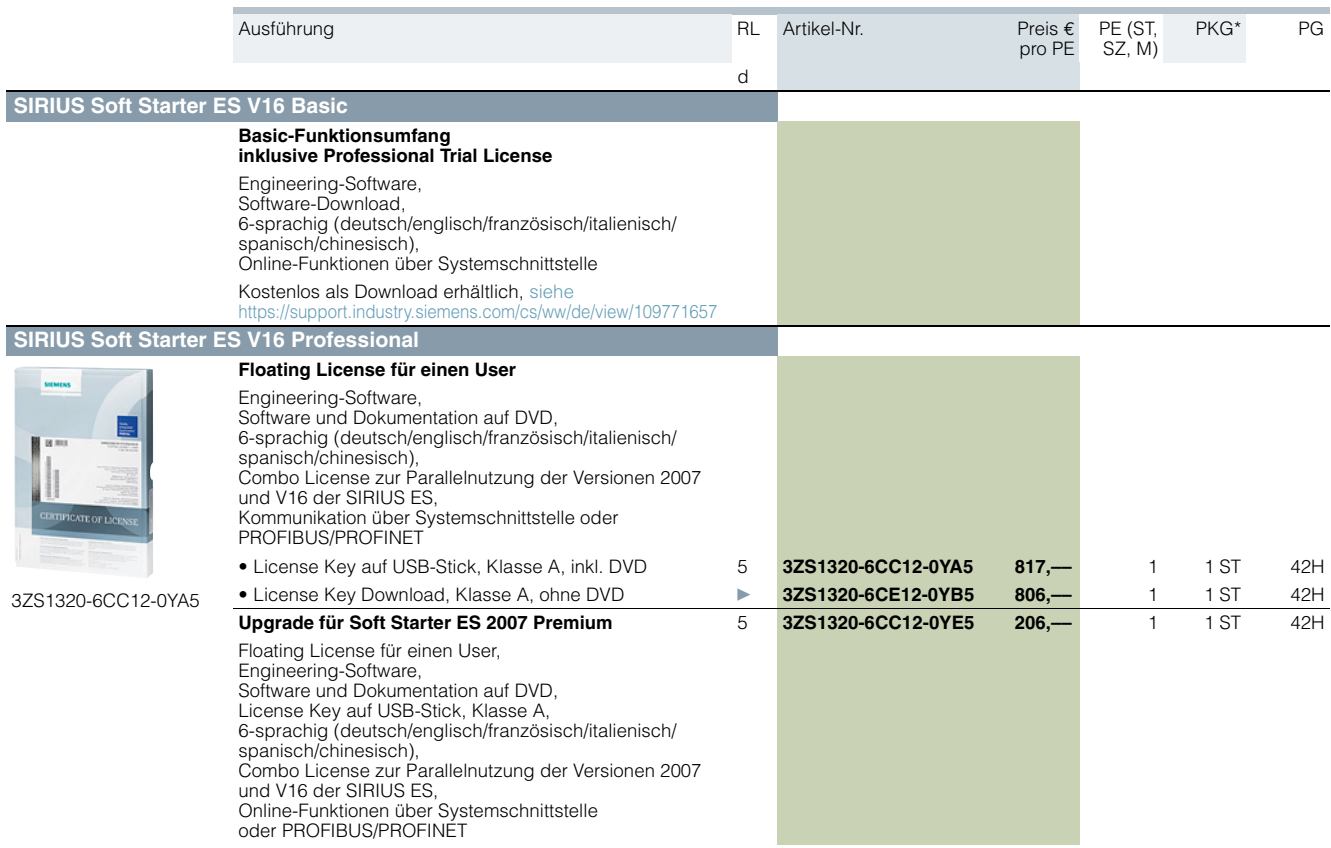

#### Hinweise:

Lizenzen von Soft Starter ES Standard und Premium V14 bis V15.1 können auch für Soft Starter ES V16 Professional verwendet werden.

Beschreibung der Software-Varianten siehe Seite [14/5](#page-4-1).

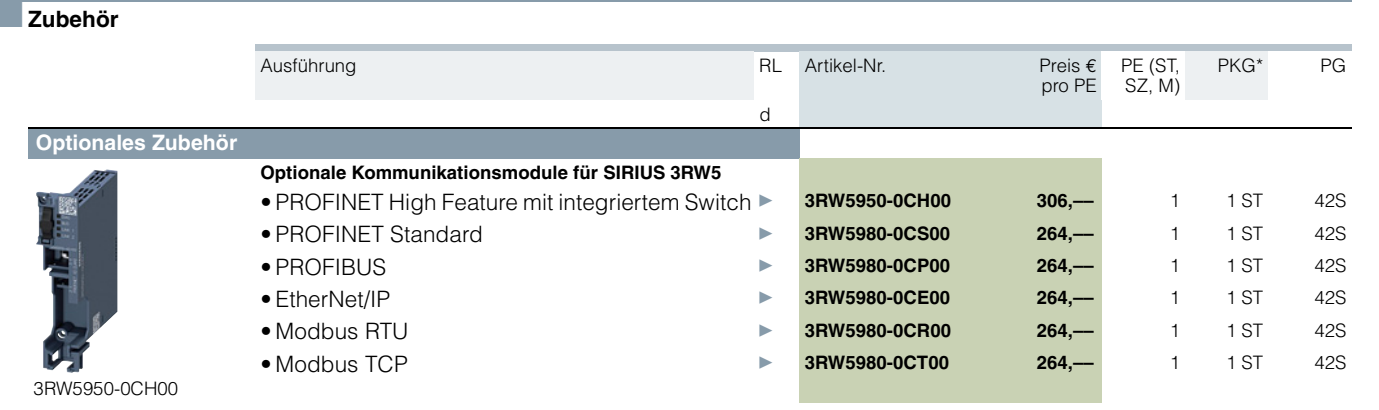

### **Bausteinbibliothek Sanftstarter SIRIUS 3RW für SIMATIC PCS 7**

## ■**Übersicht**

## <span id="page-6-0"></span>**Weitere Informationen**

Technische Daten sieh https://support.industry.siemens.com/cs/ww/de/ps/16710/td

Überblick über die verfügbaren Versionen inkl. Programmierhandbüchern, Getting Started, Updates und Hotfixes, Kompatibilitätsprüfung

- für 3RW44 siehe
- https://support.industry.siemens.com/cs/ww/de/view/109760625 • für 3RW52 und 3RW55 siehe
- https://support.industry.siemens.com/cs/ww/de/view/109770336

Mit der PCS 7-Bausteinbibliothek Sanftstarter SIRIUS 3RW lassen sich Sanftstarter SIRIUS 3RW44, 3RW52 und 3RW55 einfach und komfortabel in das Prozessleitsystem SIMATIC PCS 7 einbinden. Die PCS 7- Bausteinbibliothek enthält die mit dem Diagnose- und Treiberkonzept von SIMATIC PCS 7 korrespondierenden Diagnose- und Treiberbausteine sowie die zum Bedienen und Beobachten erforderlichen Elemente (Symbole und Faceplates).

#### *Integrierte Funktionalität zur optimalen Prozessführung für alle Prozessleitsysteme*

Neben der allgemeinen Sensorik werden in zunehmendem Maße auch die Daten des Motorabzweiges in das Prozessleitsystem integriert. Mit der Einbindung der Sanftstarter SIRIUS 3RW44, 3RW52 und 3RW55 in das Prozessleitsystem ist es möglich, Fehler im Motorabzweig einfach und zuverlässig vorzubeugen bzw. diese schnell zu erkennen und zu beheben. Ausfallzeiten werden damit auf ein Minimum reduziert bzw. können von vornherein verhindert werden.

Auch z. B. die Ausgabe und Anzeige der wichtigsten Messwerte, ermittelt durch die Sanftstarter SIRIUS 3RW44, 3RW52 und 3RW55, sind ein gutes Hilfsmittel, um den aktuellen Zustand der Anlage beurteilen und überwachen zu können.

#### *Komfortables Einbinden mit der PCS 7-Bausteinbibliothek*

Über die PCS 7-Bausteinbibliothek lassen sich Sanftstarter SIRIUS 3RW44, 3RW52 und 3RW55 einfach und komfortabel in das Prozessleitsystem SIMATIC PCS 7 einbinden. Ein Schwerpunkt liegt dabei auf der einfachen Projektierung. Die Funktion der Bausteine orientiert sich an den PCS 7-Standardbibliotheken und ist optimal auf die Funktionen dieser Sanftstarter abgestimmt.

Anwender, die bislang Motorabzweige in konventioneller Technik über Signalbausteine und Motor- bzw. Ventilbausteine integriert haben oder z. B. bereits mit SIMOCODE-Bausteinen Erfahrung haben, können leicht auf den Einsatz mit SIRIUS 3RW44, 3RW52 und 3RW55 umsteigen.

Von der PCS 7-Bausteinbibliothek werden alle erforderlichen Bausteine für das Automatisierungssystem zur Verfügung gestellt – ebenso wie die zum Bedienen und Beobachten erforderlichen Bausteinsymbole und Faceplates für die Operator Station.

Mit der Integration von SIRIUS 3RW44, 3RW52 und 3RW55 in SIMATIC PDM ist die anlagenweite Geräteparametrierung und Diagnose dieser Sanftstarter von einer zentralen Stelle aus möglich.

### *Motorbaustein zum direkten Ansteuern des Antriebs*

Über die Motorbausteine können die durch die Sanftstarter SIRIUS 3RW44, 3RW52 und 3RW55 gestarteten und geschützten Niederspannungsmotoren in die Prozessautomatisierung integriert werden. Sie bilden dabei die Schnittstelle zwischen dem Prozessleitsystem und den von diesen Sanftstarter angesteuerten Motoren.

Zur Reduzierung des Projektierungsaufwands sind Funktionen zur Signalverarbeitung und technologische Funktionen in einem Motorbaustein zusammengefasst.

Die wichtige Messgröße – der Strom im Motorabzweig – wird über den Sanftstarter erfasst und zum Motorschutz überwacht.

Über die Motorbausteine wird der Motorstrom vom Leitsystem aus zugänglich.

Die Bausteinsymbole und Faceplates für die Motorbausteine bilden die Motorabzweige auf der Operator Station ab und stellen alle erforderlichen Informationen für die Bedienung und Beobachtung sowie für die detaillierte Diagnose zur Verfügung.

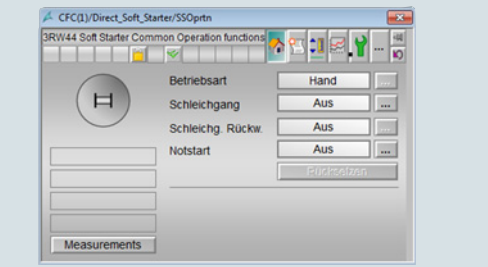

Faceplate des Motorbausteins

#### *Auswertung zusätzlicher Messgrößen des Motorabzweiges*

Über die Messwertbausteine werden alle durch den Sanftstarter ermittelten Messwerte wie z. B. Strom, Spannung und Leistung des Abzweigs angezeigt und ausgegeben. Ein entscheidender Vorteil liegt darin, dass bei Bedarf eine Vielzahl von Informationen über wichtige Messgrößen des Motorabzweiges, auch z. B. zur Lastüberwachung, verfügbar sind.

Die Sanftstarter SIRIUS 3RW44, 3RW52 und 3RW55 können dabei nicht nur die Messwerte erfassen, sondern auch über individuelle Einstellung auf z. B. die Über- oder Unterschreitung dieser Werte reagieren – mit einer Abschaltung des Motors oder mit einer Warnung.

Der Aufruf des Faceplates für die Messwerte erfolgt aus dem Faceplate des Motorbausteins heraus.

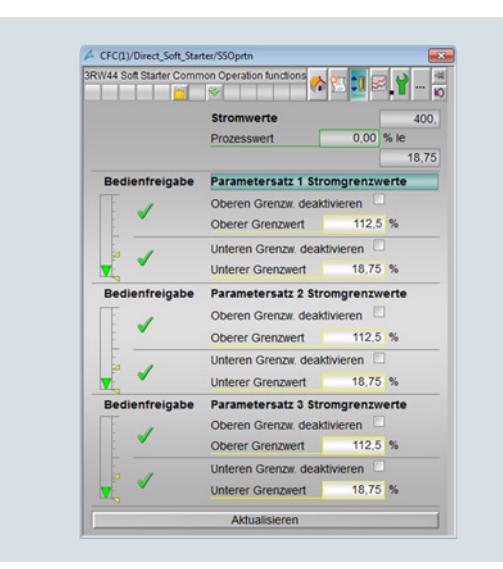

#### Faceplate für Messwerte

#### *Auswertung wartungsrelevanter Daten des Motorabzweiges*

Sanftstarter SIRIUS 3RW44, 3RW52 und 3RW55 verfügen über leistungsfähige Funktionen zur Erfassung und Überwachung von wartungsrelevanten Daten des Motorabzweiges. So werden z. B. Betriebs- und Stillstandszeiten des Motors, Schaltspiele und Überlastauslösungen direkt im Gerät erfasst und gespeichert. Bei Bedarf werden die bereits im Gerät vorhandenen Informationen über den Statistikbaustein im Leitsystem verfügbar. Die Anzeige erfolgt in einem separaten Faceplate für den Statistikbaustein auf der Operator Station.

## **Bausteinbibliothek Sanftstarter SIRIUS 3RW für SIMATIC PCS 7**

### ■**Nutzen**

 $\frac{1}{2}$ 

- Einheitliche und durchgängige Einbindung in SIMATIC PCS 7
- Standardisierte Bausteine für einfache Integration und
- optimalen Betrieb
- Mit Advanced Process Library (APL)

### ■**Auswahl- und Bestelldaten**

- Höhere Prozesstransparenz durch größere Informationsdichte im Leitsystem
- Anlagenweite Geräteparametrierung und Diagnose mit SIMATIC PDM

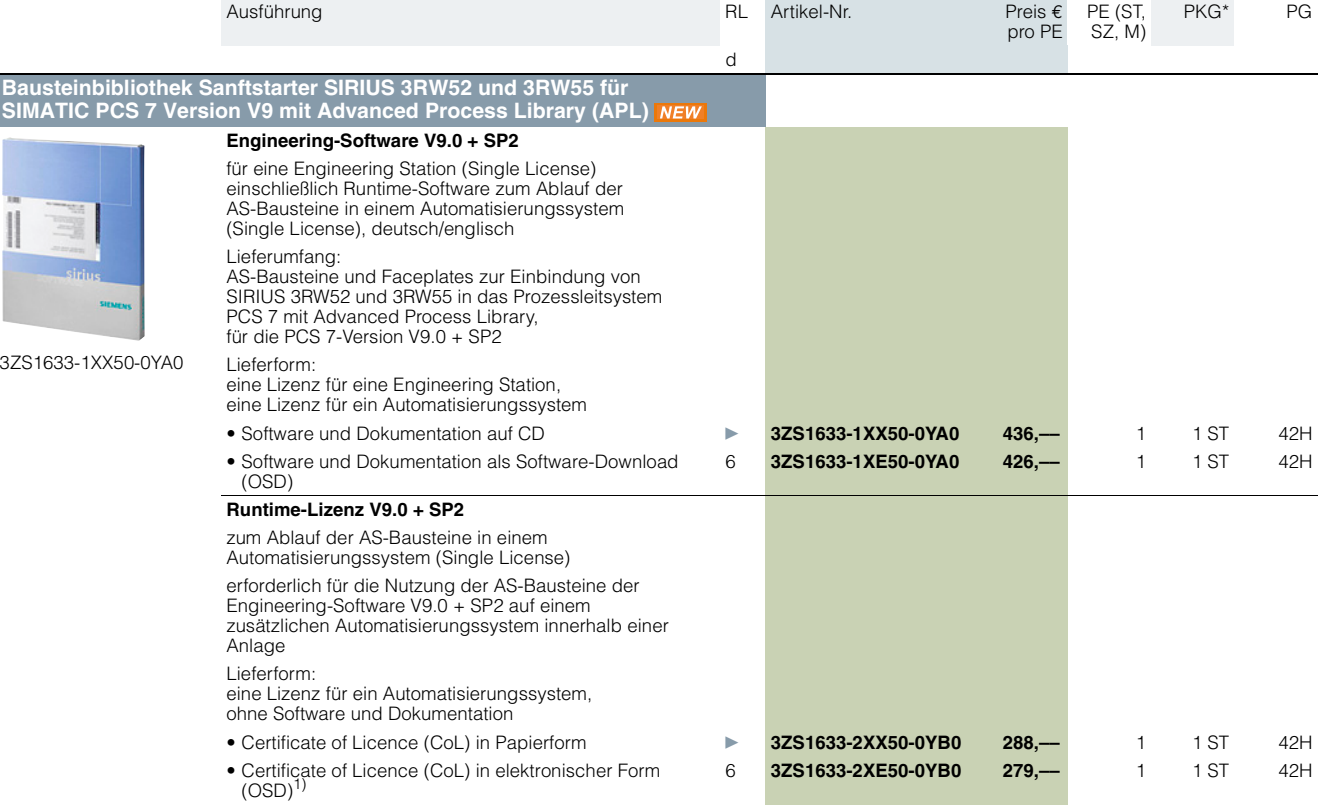

1) Bei Certificate of Licence (CoL) in elektronischer Form erfolgt die Lieferung der Lizenz über Online Software Delivery (OSD) als PDF-Datei. Die Benachrichtigung mit Download-Link erfolgt per E-Mail.

**Bausteinbibliothek Sanftstarter SIRIUS 3RW für SIMATIC PCS 7**

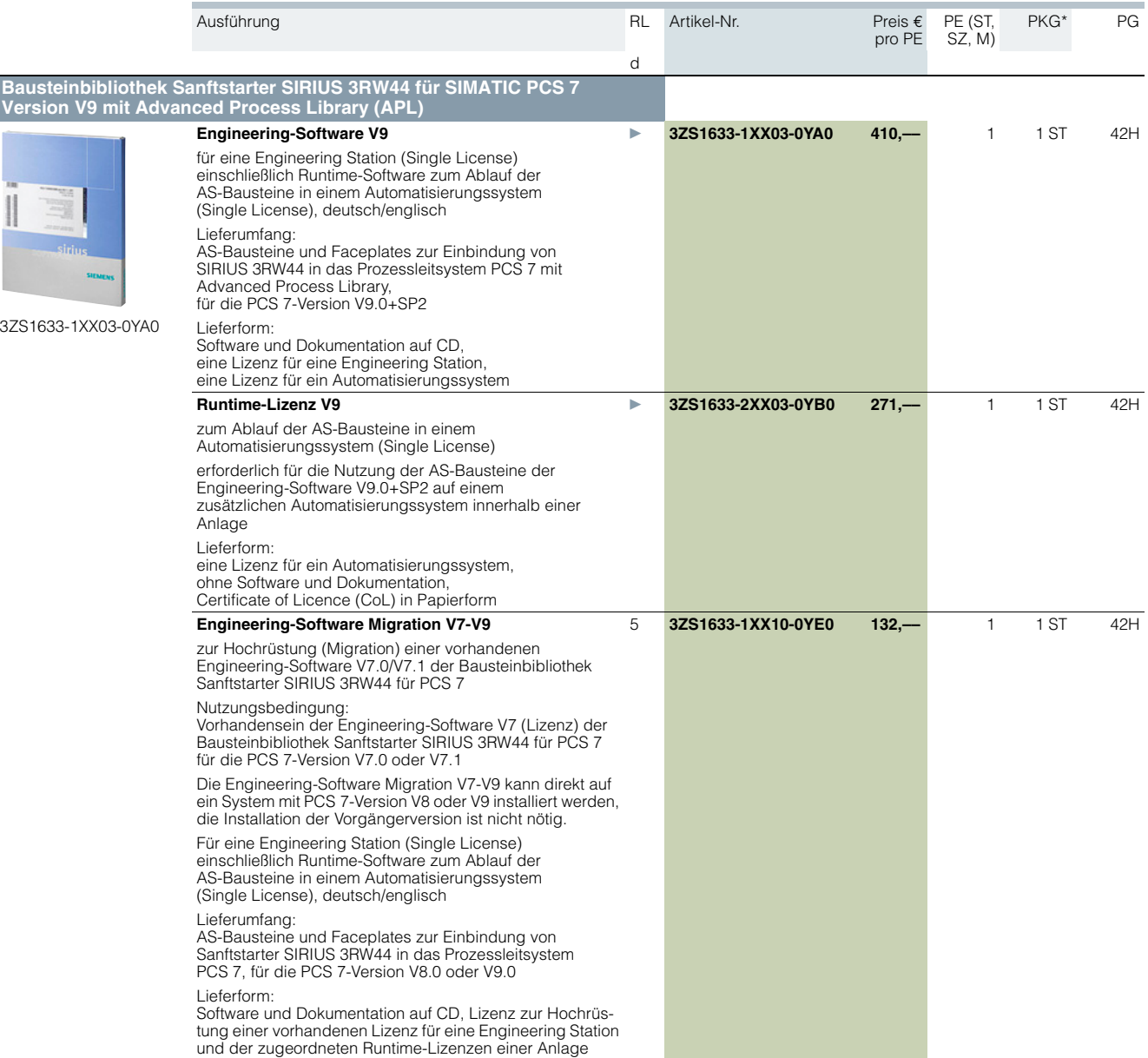

\* Diese Menge oder ein Vielfaches dieser Menge kann bestellt werden.<br><mark>Unverbindliche Preisempfehlungen, ggf. zuzüglich Metallzuschläge (MZ), Abbildungen ähnlich</mark>nen and ander ander a

### **Motor Starter ES**

## <span id="page-9-0"></span>■**Übersicht**

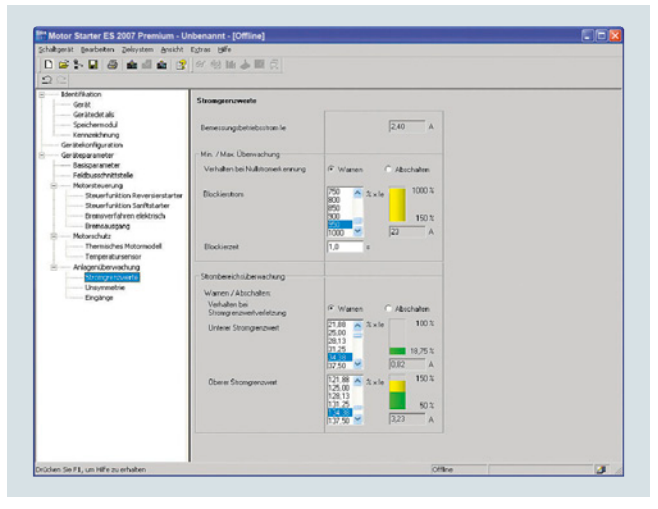

Motor Starter ES zum Parametrieren, Beobachten, Diagnostizieren und Testen von Motorstartern

#### **Weitere Informationen**

Technische Daten und Systemvoraussetzungen sieht<br>https://support.industry.siemens.com/cs/ww/de/ps/ mens.com/cs/ww/de/ps/16713/td

Motor Starter ES dient zur Inbetriebnahme, Parametrierung, Diagnose, Dokumentation und zur vorbeugenden Wartung der Motorstarter der Familien SIMATIC ET 200S, ET 200pro, ECOFAST und M200D.

#### Der Zugriff erfolgt

- Über die lokale Schnittstelle am Gerät
- Bei PROFIBUS DP-V1-fähigen Motorstartern über eine beliebige Stelle im PROFIBUS (gilt für ET 200S DP V1/ET 200pro/ECOFAST/M200D)
- Bei PROFINET-fähigen Motorstartern über eine beliebige Stelle in PROFINET

(gilt für ET 200S DP V1/ET 200pro/M200D)

Mit Motor Starter ES können die kommunikationsfähigen Motorstarter bei der Inbetriebnahme auf einfachste Weise parametriert, im laufenden Betrieb überwacht und im Servicefall aussagekräftig diagnostiziert werden. Um eine vorbeugende Wartung zu unterstützen, besteht die Möglichkeit, diverse Statistikdaten (z. B. Betriebsstunden, Schaltspiele, Abschaltströme usw.) auszulesen. Der Anwender wird hierbei durch umfangreiche Hilfsfunktionen und Klartextanzeigen unterstützt.

Motor Starter ES kann hierbei entweder als Stand-alone-Programm betrieben oder aber über einen Objektmanager in STEP 7 integriert werden.

### <span id="page-9-1"></span>*Effizientes Engineering mit drei Programmvarianten*

Das Software-Programm Motor Starter ES ist in drei Varianten erhältlich, die sich in Bedienkomfort, Funktionalitätsumfang sowie im Preis unterscheiden.

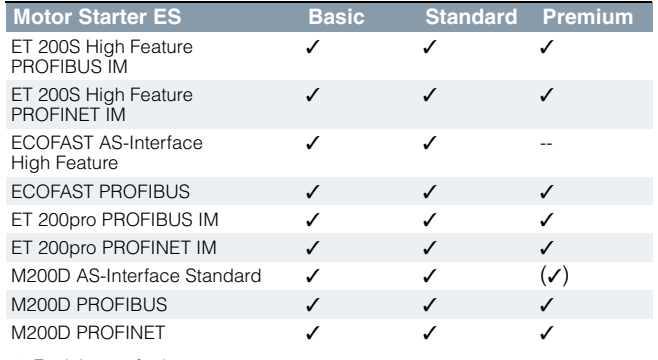

✓ Funktion verfügbar

(✓) verfügbar mit eingeschränkter Funktionalität

-- Funktion nicht verfügbar

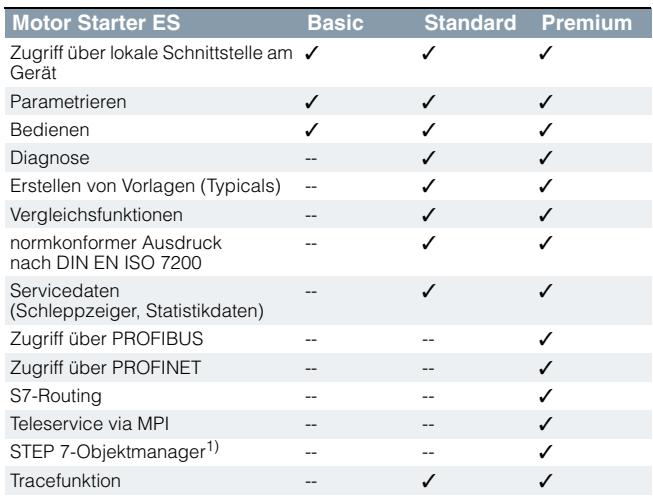

✓ Funktion verfügbar

-- Funktion nicht verfügbar

1) Nur für STEP 7 V5.x.

### *Weitere Funktionen*

#### Normkonforme Ausdrucke

Das Software-Tool erleichtert die Maschinendokumentation deutlich. Es ermöglicht den Ausdruck der Parametrierung gemäß DIN EN ISO 7200. Die zu druckenden Elemente lassen sich einfach auswählen und je nach Bedarf zusammenstellen.

#### Einfache Erstellung von Vorlagen

Für Geräte bzw. Applikationen, deren Parameter sich nur minimal unterscheiden, können Vorlagen (Typicals) erstellt werden. Diese Vorlagen enthalten alle Parameter, die für die Parametrierung notwendig sind. Zusätzlich kann noch festgelegt werden, welche dieser Parameter fest vorbelegt sind und welche beispielsweise durch den Inbetriebsetzer noch angepasst werden können.

#### Teleservice via MPI

Die Premium-Variante Motor Starter ES unterstützt den Einsatz des MPI-Teleservice (bestehend aus der Software-Teleservice und unterschiedlichen Teleservice-Adaptern) zur Ferndiagnose der Geräte. Das erleichtert Diagnose und Wartung und verkürzt die Reaktionszeit im Servicefall.

## ■**Nutzen**

- Schnelle und fehlerfreie Projektierung und Inbetriebnahmen der Motorstarter auch ohne großes Vorwissen
- Übersichtliche Einstellung der Gerätefunktionen und deren Parameter – online und offline
- Effektive Diagnosefunktionen am Sanftstarter und Darstellung der wichtigsten Messwerte

### ■**Auswahl- und Bestelldaten**

#### *Parametrier-, Inbetriebnahme- und Diagnose-Software Motor Starter ES 2007*

für ECOFAST Motor Starter, SIMATIC ET 200S High Feature Starter, SIMATIC ET 200pro Starter und M200D (AS-i Standard, PROFIBUS, PROFINET)

• Auslieferung ohne PC Kabel

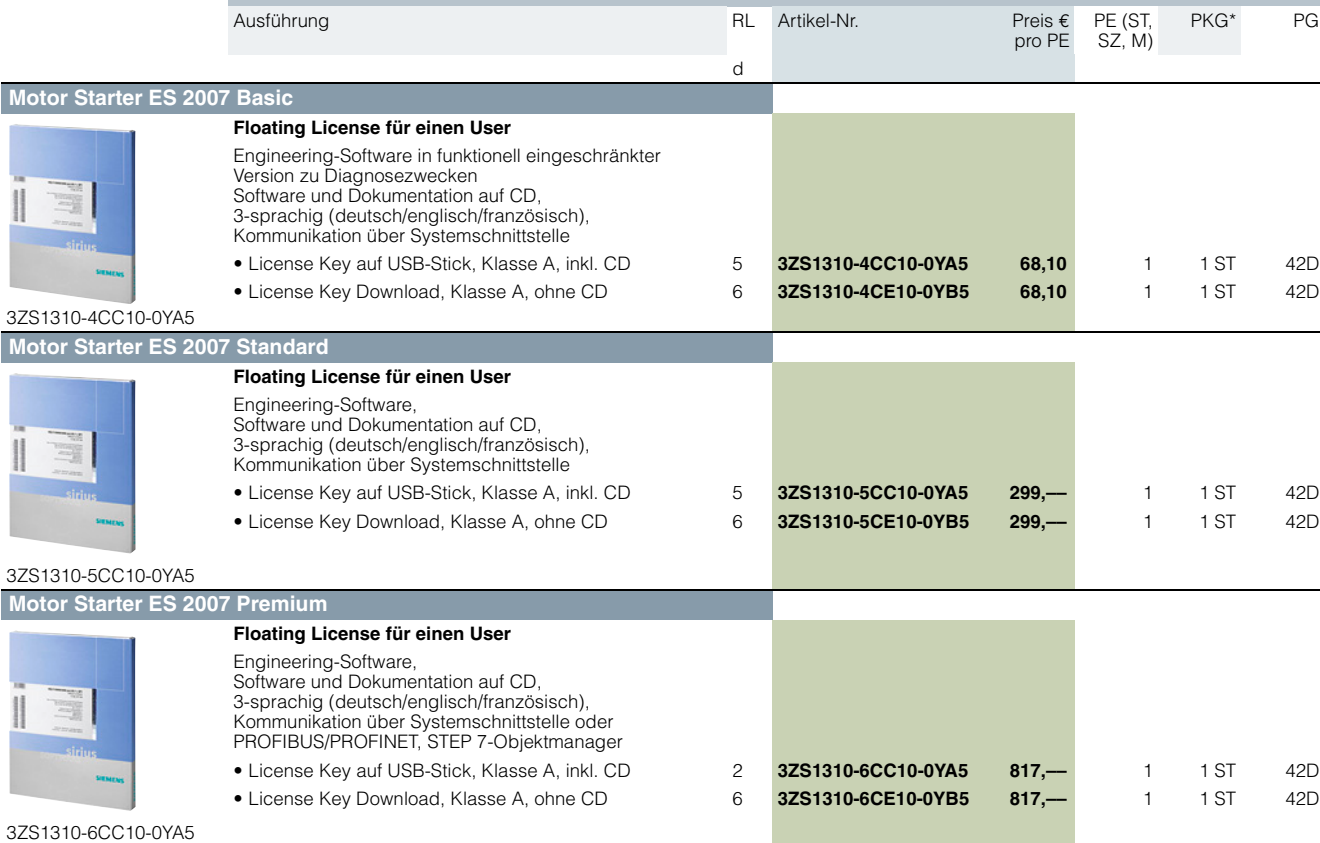

Beschreibung der Software-Varianten siehe Seite [14/10](#page-9-1).

## ■**Zubehör**

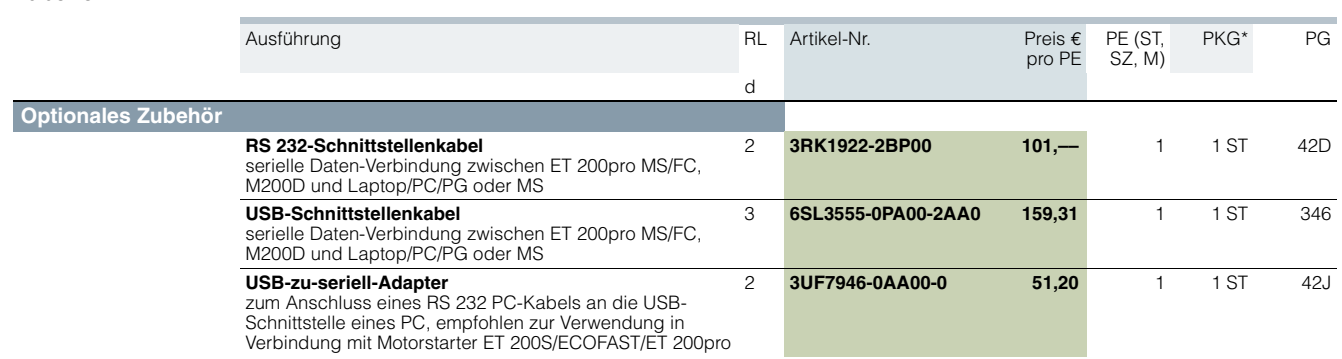

• Tracefunktion (Oszilloskopfunktion), um Messwerte und Ereignisse aufzuzeichnen (in den Software-Varianten Motor Starter ES Standard und Premium für M200D, PROFIBUS und PROFINET).

## **SIMOCODE ES (TIA Portal)** *NEW NEU*

### <span id="page-11-0"></span>■**Übersicht**

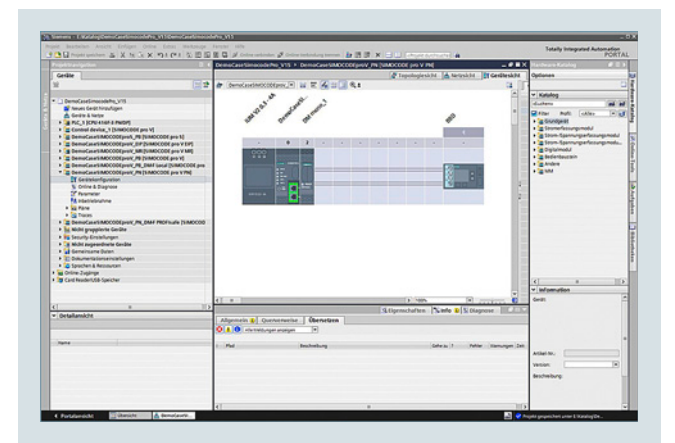

Auswahl der SIMOCODE pro Gerätekonfiguration in SIMOCODE ES (TIA Portal)

#### **Weitere Informationen**

Industry Mall siehe www.siemens.com/product?3ZS1 Technische Daten siehe

https://support.industry.siemens.com/cs/ww/de/ps/16716/td Download der Software

- SIMOCODE ES V16 (TIA Portal), Basic-Funktionsumfang
- inkl. Professional Trial License siehe https://support.industry.siemens.com/cs/ww/de/view/109771523
- SIMOCODE ES V15.1 (TIA Portal), Basic-Funktionsumfang inkl. Premium Trial License siehe https://support.industry.siemens.com/cs/ww/de/view/109763898
- SIMOCODE ES 2007 siehe https://support.industry.siemens.com/cs/ww/de/view/109750623

SIMOCODE ES ist die zentrale Software für Projektierung, Inbetriebnahme, Betrieb und Diagnose von SIMOCODE pro.

Mit SIMOCODE ES Version V16 steht ein leistungsfähiger Nachfolger für die Version 2007 zur Verfügung, der auf dem zentralen Engineering Framework Totally Integrated Automation Portal (TIA Portal) basiert.

SIMOCODE ES V16 integriert sich bei Vorhandensein weiterer TIA Portal-basierter Software wie z. B. STEP 7 oder WinCC nahtlos und ermöglicht so dem Anwender eine durchgängige, effiziente und intuitive Lösung aller Automatisierungsaufgaben.

Aber auch Anwender, die SIMOCODE ES V16 als eigenständige Software benutzen, profitieren von diesen Vorteilen.

#### *Zwei Programmvarianten*

Der Anwender kann zwischen zwei Varianten von SIMOCODE ES wählen:

- SIMOCODE ES Basic
- SIMOCODE ES Professional

Ab V15 steht mit SIMOCODE ES Basic ein leistungsfähiges Tool für Inbetriebsetzer oder das Wartungspersonal kostenfrei zum Download im Siemens Industrie Online-Support zur Verfügung, siehe Weitere Informationen.

SIMOCODE ES Professional ist mit erweitertem Funktionsumfang und integriertem Grafikeditor das perfekte Tool für Engineerer oder Projektierer. Im Unterschied zur Basic-Variante ermöglicht SIMOCODE ES Professional zusätzlich die Parametrierung und Diagnose über PROFIBUS/PROFINET/Ethernet. Die Anzeige aller Betriebs-, Service- und Diagnosedaten liefert dabei zu jeder Zeit aussagekräftige Informationen über den aktuellen Zustand des Motors und der Anlage – überall an PROFIBUS/PROFINET/Ethernet.

<span id="page-11-1"></span>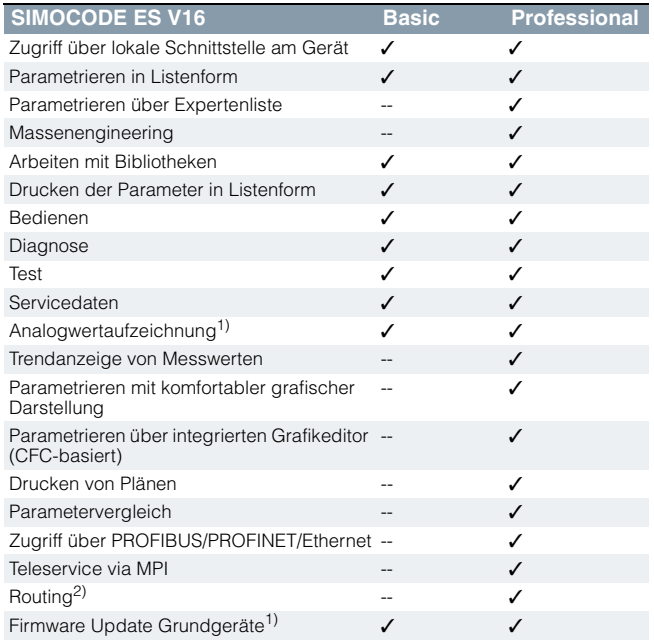

✓ Funktion verfügbar

-- Funktion nicht verfügbar

1) Für SIMOCODE pro V.

2) Siehe https://support.industry.siemens.com/cs/ww/de/view/109738745.

#### *Arbeiten mit Bibliotheken*

Kopiervorlagen für die SIMOCODE pro Geräteprojektierung können selbst erstellt und in globalen oder Projektbibliotheken verwaltet werden.

Auf diese Weise lassen sich einzelne Module und Pläne ebenso wie komplette Gerätekonfigurationen als wiederverwendbare Elemente für häufig vorkommende Aufgabenstellungen speichern.

#### *Integrierter Grafikeditor*

Der Grafikeditor ist Teil von SIMOCODE ES Professional. Er basiert auf Continous Function Chart (CFC) und erweitert die Parametrieroberfläche um ein leistungsfähiges Tool, das eine einfache Geräteparametrierung per Drag&Drop ermöglicht. Außerdem können auch alle Parameter direkt im Grafikeditor bearbeitet werden. Die äußerst kompakte Dokumentation aller eingestellten Parameter ist hiermit genauso möglich wie auch die grafische Online-Darstellung der parametrierten Gerätefunktionen inklusive aller Signalzustände im laufenden Betrieb.

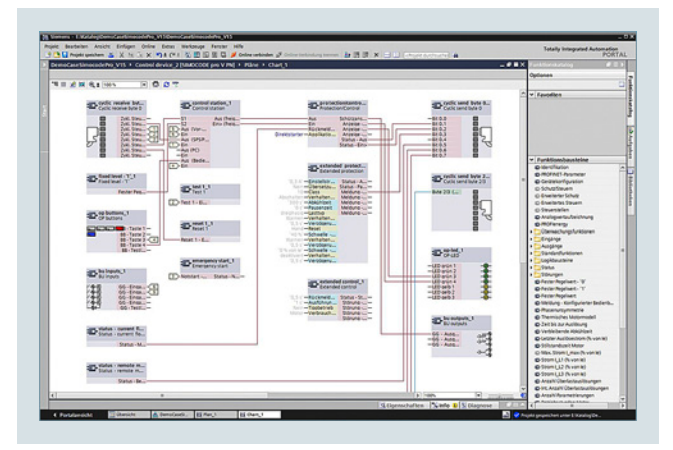

Mit dem CFC-basierten Grafikeditor von SIMOCODE ES Professional einfach und ergonomisch parametrieren

### *Onlinefunktionen für Inbetriebnahme und Diagnose*

SIMOCODE ES stellt zu diesem Zweck leistungsfähige Funktionen für Inbetriebnahme und Diagnose von Motorabzweigen zur Verfügung. Neben der detaillierten Anzeige von Statusinformationen und Störungsursache können auch alle verfügbaren Messund Statistikdaten online abgerufen werden. Außerdem ist der Zugriff auf den Fehler- und Ereignisspeicher sowie auf im Gerät aufgezeichnete Analogwerte, wie z. B. Strom oder Spannung möglich.

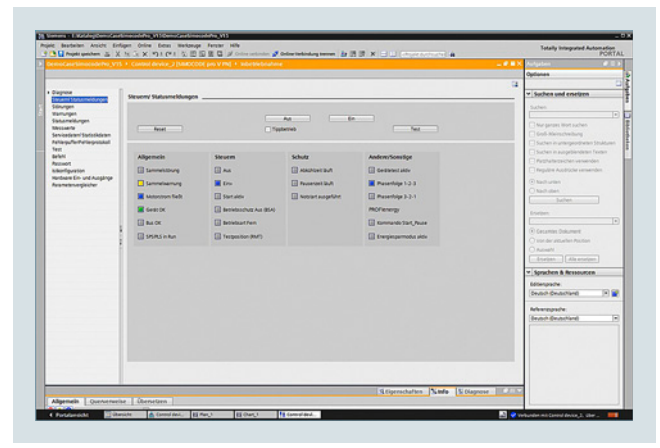

Inbetriebnahmefunktionen von SIMOCODE ES V16

#### *Trendanzeige von Messwerten*

Mit dieser Online-Funktion kann SIMOCODE ES Standard oder Premium den Trend von verschiedenen Messwerten darstellen. Damit kann z. B. das Anlaufverhalten eines Motors oder das Verhalten unter verschiedenen Lastsituationen erfasst und ausgewertet werden.

## ■**Nutzen**

- Einfache Parametrierung mit dem auf Continous Function Chart (CFC) basierenden Grafikeditor vermindert Engineering-Aufwand und verkürzt Inbetriebsetzungszeiten
- Übersichtliche Anlagendokumentation durch grafische Darstellung
- Detaillierte Informationen auch bei Störungen unterstützen Wartungspersonal und verkürzen Anlagenstillstandszeiten

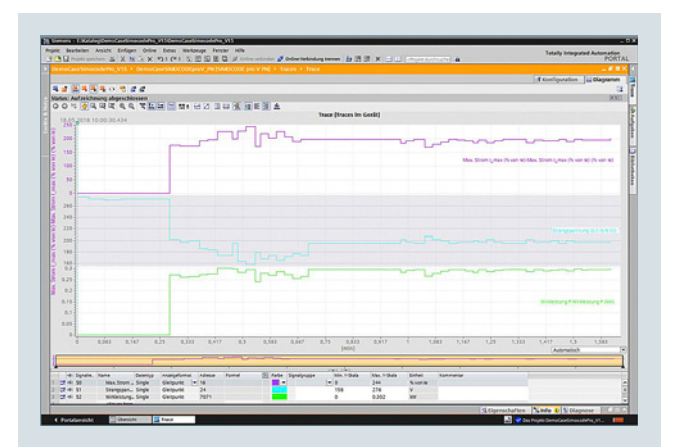

**NFW** SIMOCODE ES (TIA Portal)

Live-Trendanzeige von SIMOCODE ES V16

#### *Weitere Funktionen*

SIMOCODE ES V16 bietet zahlreiche Vorteile des TIA Portals, die in einer integrierten Arbeitsumgebung genutzt werden können.

#### Nahtlose Integration

Bei Nutzung weiterer TIA Portal-basierter Software wie STEP 7 oder WinCC erfolgt z. B. die Erstellung der Konfiguration für Geräte und Netze für alle verwendeten Komponenten in einheitlicher Umgebung.

#### Teleservice via MPI

Die Professional-Variante SIMOCODE ES (TIA Portal) unterstützt den Einsatz des MPI-Teleservice (bestehend aus der Software-Teleservice und unterschiedlichen Teleservice-Adaptern) zur Ferndiagnose der Geräte. Das erleichtert Diagnose und Wartung und verkürzt die Reaktionszeit im Servicefall.

- Universell einsetzbar durch Stand-Alone-Version oder bei Vorhandensein weiterer TIA Portal-basierter Software wie z. B. STEP 7 oder WinCC nahtlose Integration in das zentrale Engineering Framework
- Parameteränderungen auch im laufenden Betrieb möglich
- Kopiervorlagen für die Geräteprojektierung können selbst erstellt und in globalen Bibliotheken verwaltet werden.

## **SIMOCODE ES (TIA Portal) NEW**

## ■**Auswahl- und Bestelldaten**

## *Parametrier- und Service-Software für SIMOCODE pro 3UF7*

• Auslieferung ohne PC-Kabel

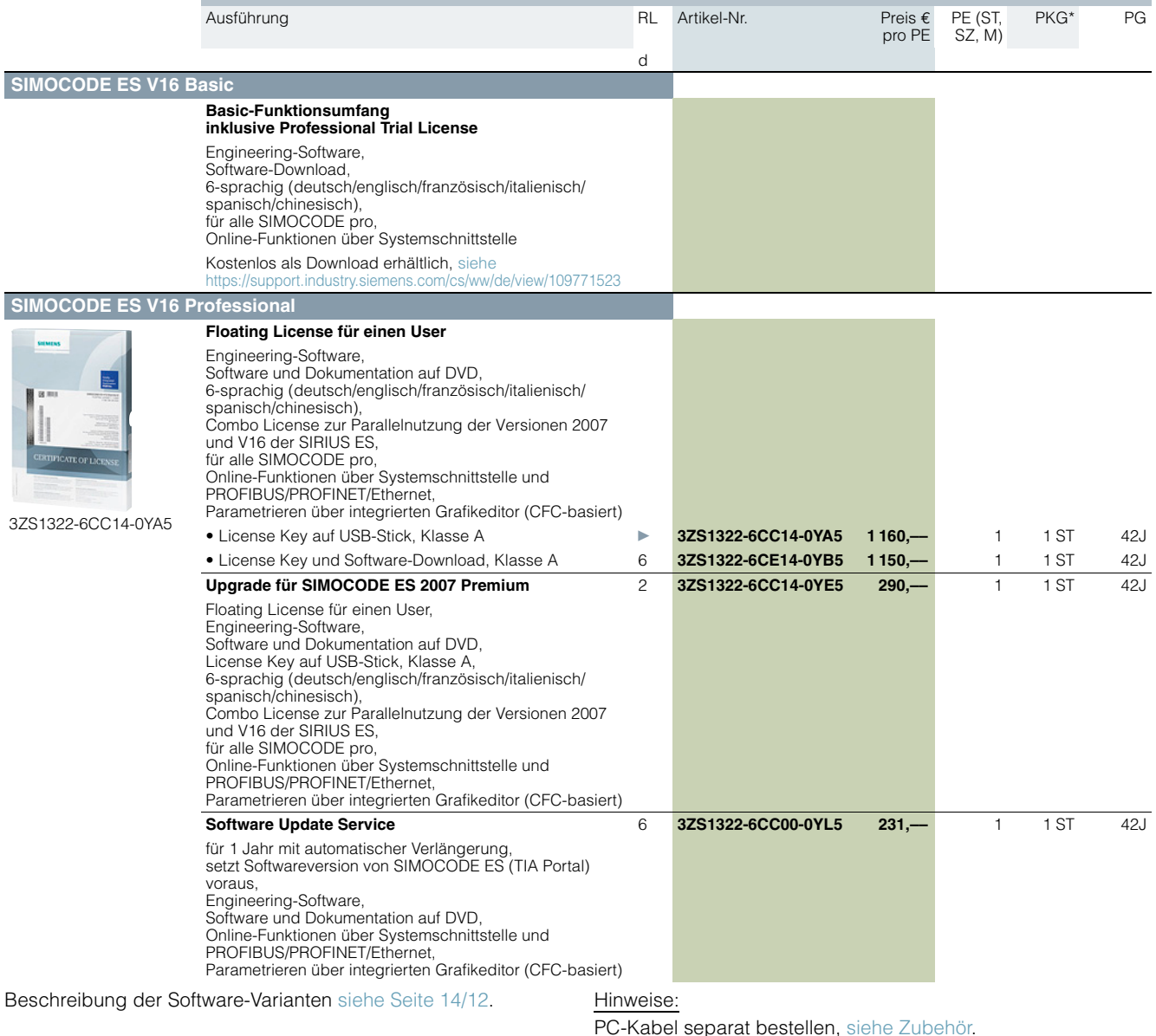

PC-Kabel separat bestellen, siehe Zubehör.

Lizenzen von SIMOCODE ES Standard und Premium V12 bis V15 können auch für SIMOCODE ES V16 Professional verwendet werden.

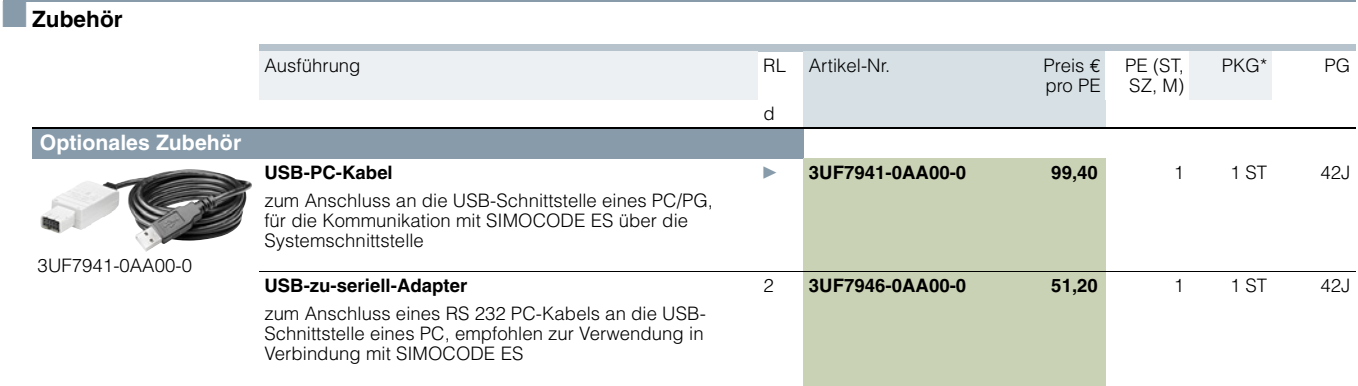

**Bausteinbibliothek SIMOCODE pro für SIMATIC PCS 7**

## ■**Übersicht**

<span id="page-14-0"></span>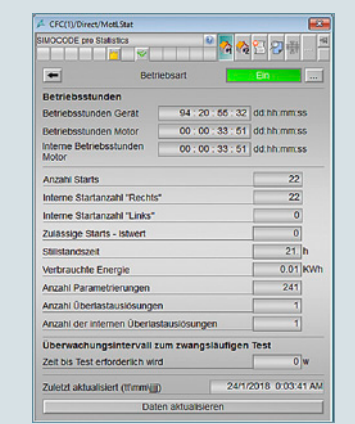

Advanced Process Library (APL) - Faceplates und Bausteine für Statistikdaten der SIMOCODE pro Bibliothek für PCS 7

#### **Weitere Informationen**

Industry Mall siehe www.siemens.com/product?3ZS1 Technische Daten siehe

https://support.industry.siemens.com/cs/ww/de/ps/16718/td

Überblick über die verfügbaren Versionen inkl. Programmierhandbücher,<br>Getting Started, Updates und Hotfixes, Kompatibilitätsprüfung siehe<br>https://support.industry.siemens.com/cs/ww/de/view/109760422

Über die PCS 7-Bausteinbibliotheken lässt sich SIMOCODE pro einfach und komfortabel in das Prozessleitsystem SIMATIC PCS 7 einbinden. Ein Schwerpunkt liegt dabei auf der einfachen Projektierung, denn die Anzahl der erforderlichen Projektierungsschritte reduziert sich entscheidend. Die Projektierung der Bausteine orientiert sich an den PCS 7-Standard-Projektierungsabläufen und ist optimal auf die Funktionen von SIMOCODE pro abgestimmt. Anwender, die bislang konventionelle Motorabzweige in PCS 7 integriert haben, können somit leicht auf den Einsatz von SIMOCODE pro umsteigen.

### ■**Nutzen**

- Einheitliche und durchgängige Einbindung in SIMATIC PCS 7
- Standardisierte Bausteine für einfache Integration und optimalen Betrieb

4 CFC(1)/Direct/MotLOpith  $\overline{\mathcal{R}}$ Simocode pro Direct starter Operatio  $|1|$ 전입 □□□□ ◎ 朝 İ۳ 333333 Steuerfunktion Direktstarte Betriebsart Notstar  $\overline{\mathsf{A}^{\mathsf{u}}\mathsf{s}}$ Test Aus Measurement **Statistics** Logbook CFC(1)/Direct1/MotLMe SIMOCODE pro Measurement  $\frac{1}{\sqrt{2}}$ **Stromwerte**  $0.161e$ Strom L1  $0.1%$  / le Strom L<sub>2</sub>  $\overline{0.}$  % / le Strom L3 **Strom Max**  $0.161$  is Letzter Auslösestrom  $0.$  % / le  $0.36$ Phasenunsymmetrie  $11111213$ Thermisches Motormodel  $0.36$ **Thermisches Gedächtnis** Abkühlzeit  $\frac{1}{\sqrt{1}}$ Austösung in 5/3/2018 6:28:23 PM Zuletzt aktualisiert (tt/mm/jjj) Daten aktualisieren

Advanced Process Library (APL) - Faceplates und Bausteine für Steuerung und Messdaten der SIMOCODE pro Bibliothek für PCS 7

• Höhere Prozesstransparenz durch größere Informationsdichte im Leitsystem

## **Bausteinbibliothek SIMOCODE pro für SIMATIC PCS 7**

## ■**Auswahl- und Bestelldaten**

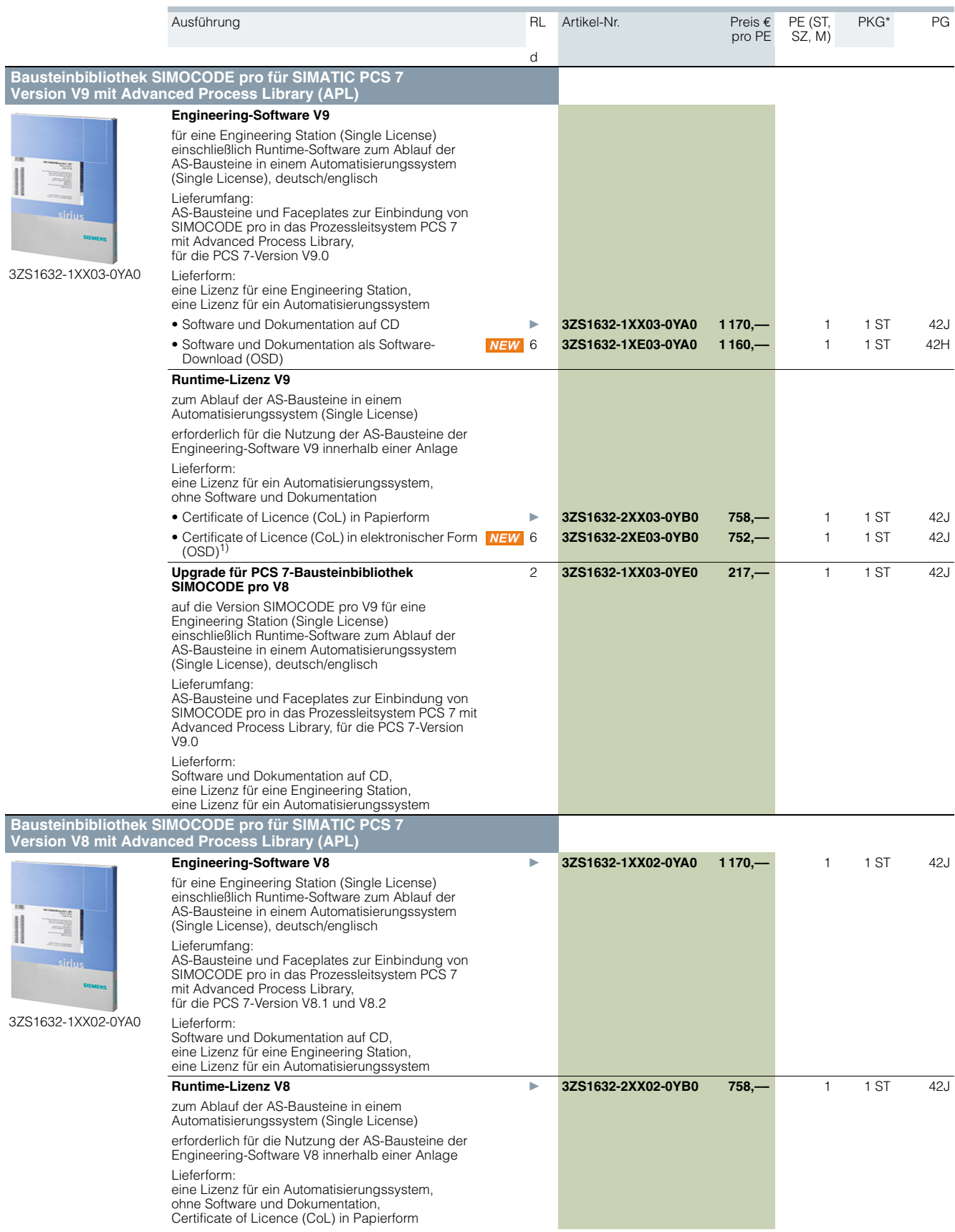

1) Bei Certificate of Licence (CoL) in elektronischer Form erfolgt die Lieferung der Lizenz über Online Software Delivery (OSD) als PDF-Datei. Die

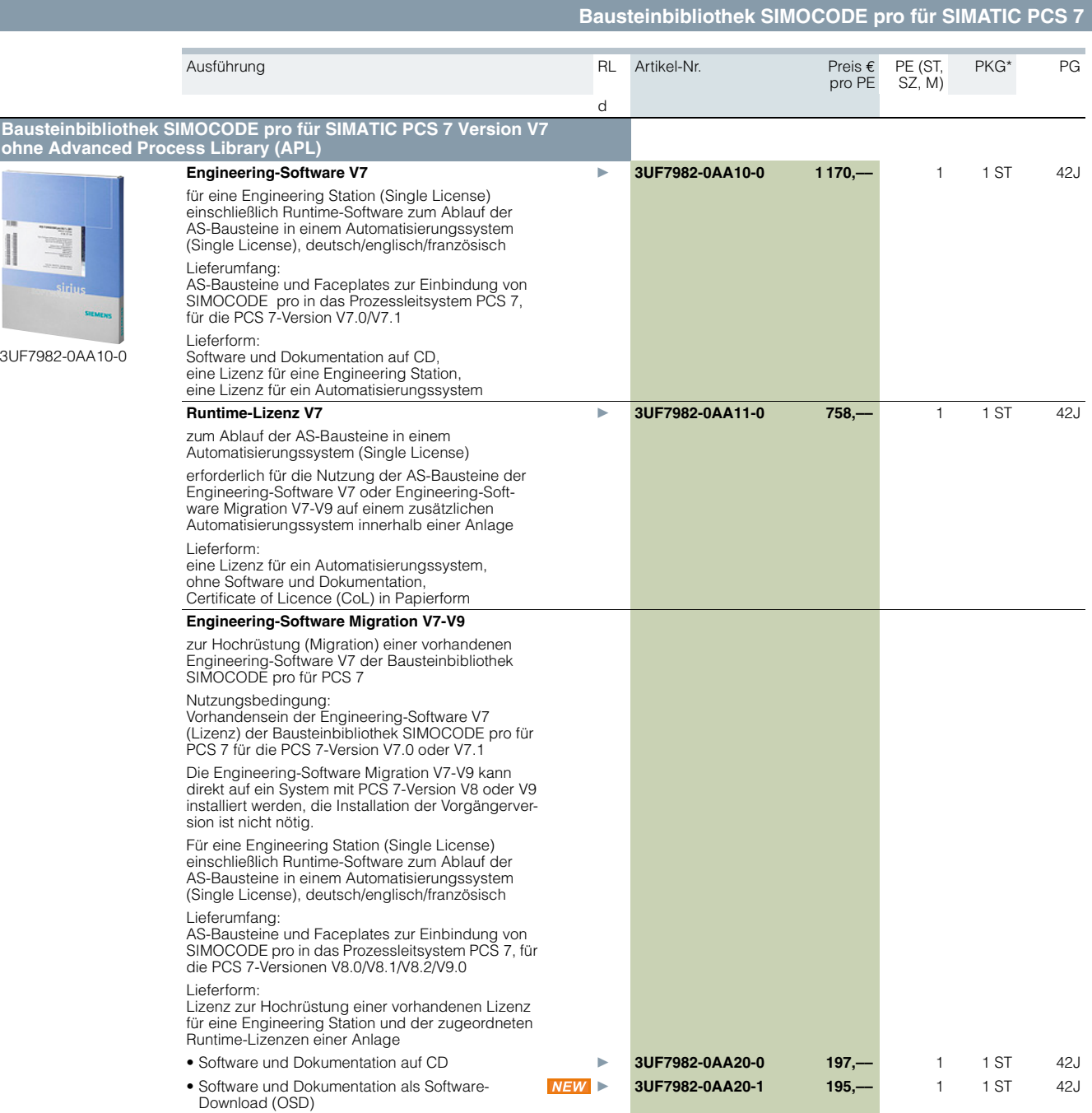

### **Bausteinbibliothek AS-Interface für SIMATIC PCS 7**

## <span id="page-17-0"></span>■**Übersicht**

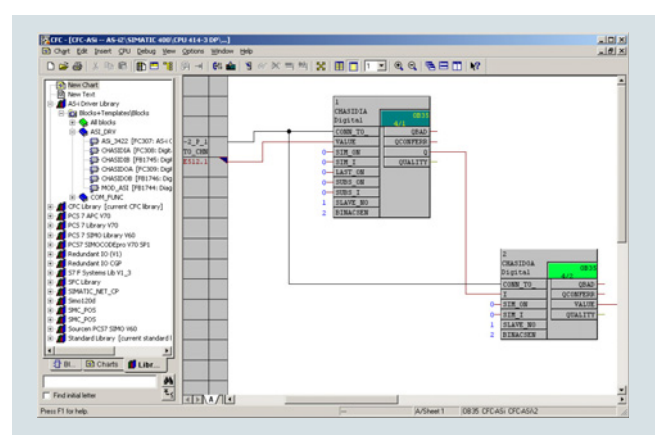

Bausteinbibliothek AS-Interface für SIMATIC PCS 7 im CFC-Plan

#### **Weitere Informationen**

Überblick über die verfügbaren Versionen inkl. Programmierhandbüchern, Getting Started, Updates und Hotfixes, Kompatibilitätsprüfung siehe https://support.industry.siemens.com/cs/ww/de/view/109759

Die Bausteinbibliothek AS-Interface für PCS 7 integriert sich in das Prozessleitsystem SIMATIC PCS 7 und erweitert dieses um die Möglichkeit, das System AS-Interface einzubinden.

Dadurch können die Vorteile von AS-Interface, unter anderem die erhebliche Reduzierung des Verdrahtungsaufwands bei dezentralen Aktoren/Sensoren und einfachste Installation, auch in einer PCS 7-basierten Anlage genutzt werden.

Die Bibliothek enthält Bausteine zum Zugriff auf die E/A-Daten von AS-i Slaves, Bausteine zur Diagnose des AS-i Systems und Faceplates für die Maintenance Station von PCS 7.

#### *Unterstützte AS-Interface Baugruppen*

Die Bausteinbibliothek AS-Interface für PCS 7 ist mit folgenden AS-i Master-Baugruppen einsetzbar, siehe auch Seite [2/1:](#page--1-0)

- CM AS-i Master ST (in ET 200SP-Station) 3RK7137-6SA00-0BC1
- CP 343-2 (in ET 200M-Station) 6GK7343-2AH01-0XA0
- CP 343-2P (in ET 200M-Station) 6GK7343-2AH11-0XA0

Die Unterstützung von weiteren AS-i Baugruppen ist in den Handbüchern der Bibliotheken beschrieben.

Das Modul CM AS-i Master ST wird innerhalb einer über PROFINET oder PROFIBUS angebundenen ET 200SP-Station mit IM 155-6 PN High Feature oder IM 155-6 DP High Feature unterstützt (ET 200SP PROFIBUS ab Engineering-Software V9.0 SP2 Update 1).

Die AS-i Master CP 343-2 und CP 343-2P werden innerhalb einer über PROFINET oder PROFIBUS angebundenen ET 200M-Station unterstützt.

Mit den Modulen CM AS-i Master ST, CP 343-2 oder CP 343-2P können digitale AS-i Slaves mit Standardadressierung und erweiterter Adressierung (A/B Slaves, siehe auch Hinweis unter Anwendungsbereich) über die Bibliothek betrieben werden.

#### *Hardware- und Software-Voraussetzungen*

Die Bibliotheken setzen folgende PCS 7-Versionen voraus:

- Engineering-Software V9: PCS 7-Version ab V9.0
- Engineering-Software V8.1: PCS 7-Versionen V8.2, V8.1 und V8.0 (ab V8.0 SP1 Update 3)

#### Hinweise:

Weitere Informationen zur Kombination der verschiedenen Baugruppen und Software-Versionen sind über das Kompatibilitäts-Tool abrufbar, siehe

https://support.industry.siemens.com/cs/ww/de/view/64847781

Die Lieferung der Engineering-Software enthält die Basis-Version der Bibliothek. Zur Anpassung an die verwendete PCS 7-Version stehen Service Packs und Updates zum Download zur Verfügung, siehe

https://support.industry.siemens.com/cs/ww/de/view/109759605

• Für Anbindung an die PCS 7 Maintenance Station sind keine weiteren Projektierungsschritte erforderlich, sodass die Diagnose des AS-i Systems optimal gewährleistet ist.

#### ■**Nutzen**

- Einfache Anbindung von AS-Interface an PCS 7
- Reduzierung des Engineering-Aufwandes auf das Platzieren und Verschalten der entsprechenden Bausteine im CFC

#### ■**Anwendungsbereich**

Die Bausteinbibliothek AS-Interface für PCS 7 wird in PCS 7 basierten Anlagen eingesetzt, bei denen die Anbindung der Aktoren und Sensoren mit AS-Interface erfolgt.

#### Hinweis:

Die AS-i Master CP 343-2 und CP 343-2P übertragen die E/A-Daten von AS-i Slaves mit B-Adresse nicht über das zyklische (Teil-) Prozessabbild, sondern über Datensätze.

Um Verzögerungen im Kommunikationsablauf der Treiberbausteine für B-Slaves zu vermeiden, wird empfohlen, bei PCS 7- Konfigurationen mit CP 343-2 oder CP 343-2P keine AS-i Slaves mit B-Adressen einzusetzen.

**Bausteinbibliothek AS-Interface für SIMATIC PCS 7**

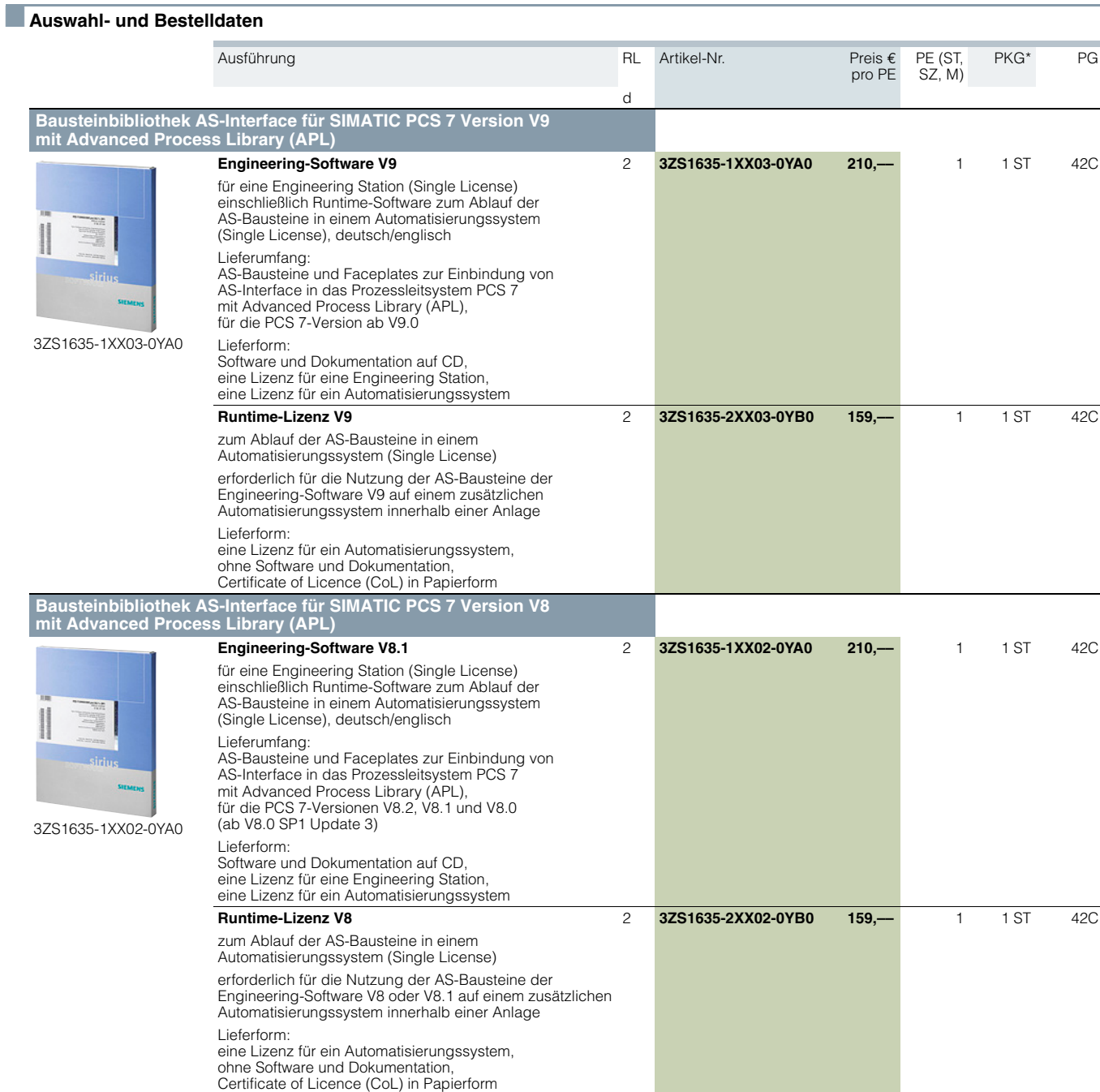

14

\* Diese Menge oder ein Vielfaches dieser Menge kann bestellt werden.<br><mark>Unverbindliche Preisempfehlungen, ggf. zuzüglich Metallzuschläge (MZ), Abbildungen ähnlich</mark>nen and ander ander a

### **SIRIUS Safety ES**

### <span id="page-19-0"></span>■**Übersicht**

**Weitere Informationen** Technische Daten sieh https://support.industry.siemens.com/cs/ww/de/ps/21192/td Programmier- und Bedienhandbuch siehe

https://support.industry.siemens.com/cs/ww/de/view/109444445

SIRIUS Safety ES ist die Engineering-Software zur Projektierung, Inbetriebnahme und Diagnose des Modularen Sicherheitssystems 3RK3 sowie der Sicherheitsschaltgeräte 3SK2. Die Software vereint die Konfiguration der Hardware, die Parametrierung der Sicherheitsfunktionen sowie den Test und die Diagnose des Sicherheitssystems.

#### <span id="page-19-1"></span>*Effizientes Engineering mit drei Programmvarianten*

Das Software-Programm SIRIUS Safety ES ist in drei Varianten erhältlich, die sich in Bedienkomfort, Funktionalitätsumfang sowie im Preis unterscheiden.

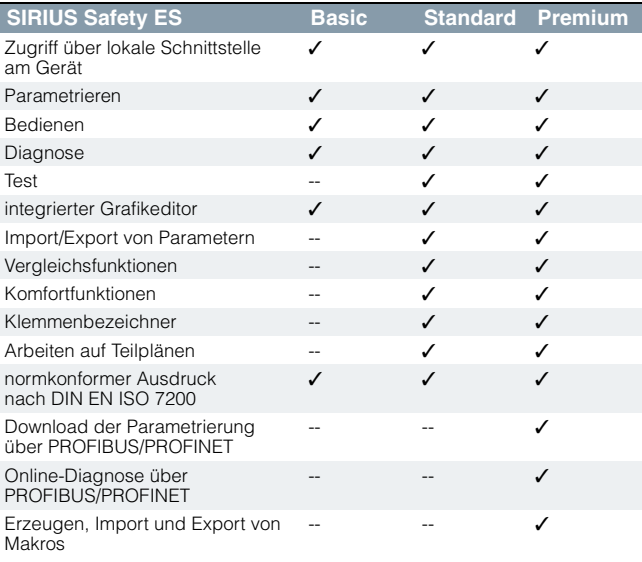

✓ Funktion verfügbar

-- Funktion nicht verfügbar

#### *Weitere Funktionen*

#### Sprachumschaltung

Die Programmoberfläche kann während der Bearbeitung zwischen den Sprachen Deutsch, Englisch und Französisch umgeschaltet werden.

#### Hilfefunktion

Bei Fragen zur Programmbedienung leistet die kontextsensitive Hilfe wertvolle Unterstützung.

#### Konsistenzprüfung

Die Konsistenzprüfung gibt eindeutige Hinweise bei fehlerhafter Beschaltung von Funktionen und führt den Anwender zum Fehler durch Klicken auf die entsprechende Meldung. Die Prüfung erfolgt automatisch beim Speichern eines Projekts und beim Projektierungstest, sie kann jedoch auch manuell angestoßen werden.

### Listen

Für eine effektive Bearbeitung der Projektdatei können Symbolund Querverweislisten ausgegeben werden.

#### Normkonforme Ausdrucke

Die Programme der Software-Familie SIRIUS ES erleichtern die Maschinendokumentation deutlich. Sie ermöglichen den Ausdruck der Parametrierung gemäß DIN EN ISO 7200. Die zu druckenden Elemente lassen sich einfach auswählen und je nach Bedarf zusammenstellen.

#### *Hardware-Konfiguration*

Im Konfigurationsdialog wird der Geräteausbau der 3RK3- oder 3SK2-Systeme festgelegt. Die zur Verfügung stehenden Baugruppen werden einfach aus dem übersichtlichen Hardwarekatalog ausgewählt und in der Arbeitsfläche platziert. Je nach verwendetem Gerätesystem (3RK3 oder 3SK2) werden im Hardwarekatalog nur die jeweils zulässigen Geräte angezeigt. Des Weiteren wird bei 3RK3 das Mengengerüst am AS-i Bus wahlweise online ermittelt oder manuell aus der AS-i Bibliothek konfiguriert. Für jedes Modul kann optional eine Betriebsmittelkennung frei vergeben werden, die auch im Logikplan zur Identifikation der Ein- und Ausgänge angezeigt wird.

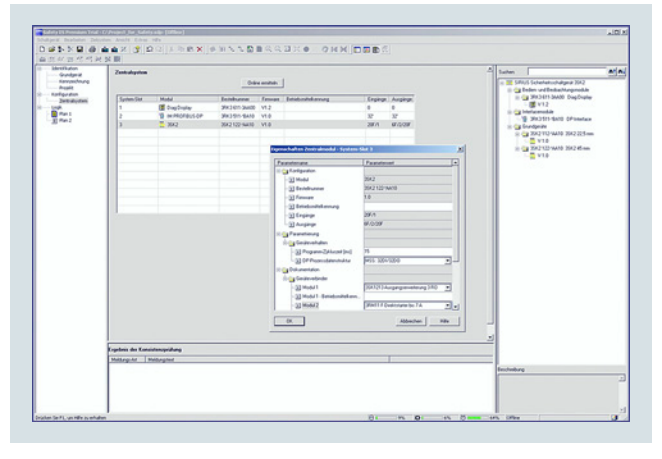

Definition des Hardware-Ausbaus

#### *Grafische Parametrierung der Sicherheitslogik per Drag & Drop*

Die Funktionalität der Sicherheitslogik wird mit einem intuitiv bedienbaren Grafikeditor festgelegt. Per Drag & Drop werden sichere Überwachungsfunktionen (NOT-HALT, berührungslos wirkende Schutzeinrichtungen/Lichtgitter, Schutztüren, usw.), Ausgangsfunktionen und logische Funktionen (UND/ODER-Verknüpfung, Zählfunktionen, Zeitfunktionen, usw.), aber auch nicht-sicherheitsgerichtete Ein-/Ausgangsfunktionen sowie Gerätestatus- und -steuerfunktionen aus dem umfangreichen Funktionenkatalog auf die Arbeitsfläche gezogen. Je nach Ausführung besitzt jede Funktion mehrere Eingangs- und Ausgangs-Anschlusspunkte, über die die Funktionen durch einfache Mausklicks miteinander verbunden werden. Durch Doppelklick auf ein Funktionssymbol öffnet sich das zugehörige Eigenschaften-Dialogfenster, in dem alle Parameter angezeigt und eingestellt werden können: Umfang der Ein-/Ausgänge der Funktion, Einstellung von Kanal-Typ (ein-/zweikanalig, Öffner/Schließer), Aktivierung der Querschlusserkennung, Festlegung von Start-Optionen, Zuweisung der Hardware-Ein-/Ausgänge, usw. Selbstverständlich kann jeder Funktion ein individueller Name zugewiesen werden, damit z. B. die Position eines Sicherheitsschalters in der Anlage dokumentiert werden kann.

Die Sicherheitslogik lässt sich in mehrere Pläne aufteilen, damit die Gesamtanlage strukturiert bearbeitet werden kann. Der Anwender kann die Funktionen auf einem quasi unendlich großen Zeichenbrett frei positionieren, wobei die Verbindungslinien automatisch nachgezogen werden. Ist der Platz nicht ausreichend, erweitert sich der Plan automatisch um weitere Seiten in horizontaler oder vertikaler Richtung. Verbindungslinien, die über mehrere Seiten verlaufen, erhalten beim Ausdrucken automatisch Querverweise. Falls für die Übersichtlichkeit gewünscht, kann der Anwender eine Verbindungslinie manuell in zwei Segmente auftrennen, wobei der gegenseitige Verweis durch Referenzpfeile markiert wird. Zur weiteren Dokumentation können frei erstellbare Kommentartexte an beliebiger Stelle im Plan platziert werden. Durch Schieben und Zoomen der Arbeitsfläche kann jede Stelle im Logik-Plan bequem bearbeitet werden.

Jedes Projekt kann als Datei gespeichert und durch ein Passwort vor unbefugtem Zugriff geschützt werden.

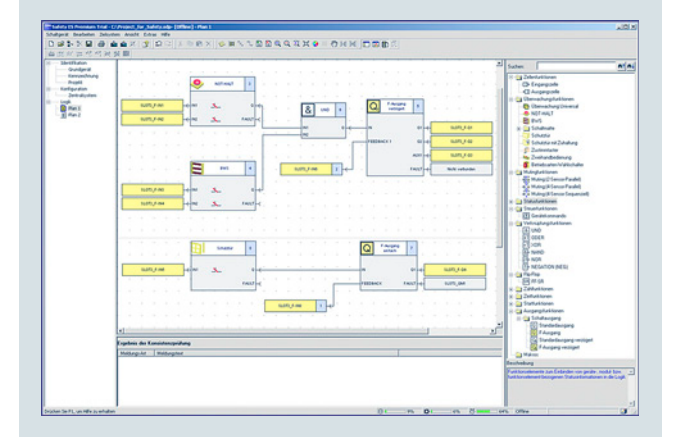

Bearbeiten der Sicherheitsfunktionalität im Grafikeditor

## ■**Nutzen**

- Komfortables Parametrieren, Bedienen, Beobachten und Testen über eine benutzerfreundliche und übersichtliche Oberfläche
- Zuverlässiges Diagnosewerkzeug

#### *AS-Interface*

Auch die Auswertung der am AS-i Bus verschalteten AS-i Slaves wird auf bewährte, oben beschriebene Art und Weise parametriert.

**SIRIUS Safety ES**

Um die AS-i Funktionalitäten der Software nutzen zu können, muss ein Zentralmodul 3RK3 Advanced oder 3RK3 ASIsafe (basic/extended) verwendet werden.

#### *Benutzerführung bei Inbetriebnahme und Wartung*

Zur Inbetriebnahme des jeweiligen Sicherheitssystems wird die erstellte Projektdatei in das Gerät geladen. Hierfür gibt es zwei Möglichkeiten:

- Die USB-Schnittstelle des PCs über ein entsprechendes Verbindungskabel mit dem Gerät verbinden.
- Mit Verwendung des DP-Interface kann über einen beliebigen PROFIBUS-Knoten der Download der Parametrierung erfolgen.

Der Zugriff auf das Gerät kann durch ein Passwortkonzept mit verschiedenen Schutzstufen eingeschränkt werden.

Nach dem Laden des Projekts schaltet der Anwender das Gerät über die Software vom Projektierungsbetrieb in den Testbetrieb, in dem die Sicherheitsfunktionen geprüft werden kann.

Durch Aktivieren der Diagnose wird der Status der einzelnen Funktionen im grafischen Logik-Plan durch verschiedene Farben und Symbole angezeigt. Darüber hinaus können zu jedem Funktionselement im Logikplan weitere Informationen angezeigt werden. Zusätzlich kann zum Testen des Logikplans der Signalzustand jedes Funktionselements manuell überschrieben werden ("Forcen").

Nach erfolgreichem Test gibt der Anwender die Projektierung frei und schaltet das Gerät in den Schutzbetrieb, wobei das Forcen automatisch deaktiviert wird.

Auch im Schutzbetrieb kann das Service-Personal die grafische Diagnose aktivieren. Die im Gerät gespeicherten I&M-Daten (Identification & Maintenance) erleichtern die Wartung.

- Alle Funktionen wie Sicherheits- und Logikfunktionen stehen als Bausteine zur Verfügung und können einfach miteinander verknüpft werden.
- Automatische Erstellung einer umfangreichen Dokumentation der Sicherheitsfunktionen

## **SIRIUS Safety ES**

## ■**Auswahl- und Bestelldaten**

## *Parametrier-, Inbetriebnahme- und Diagnose-Software SIRIUS Safety ES*

• Auslieferung ohne PC-Kabel

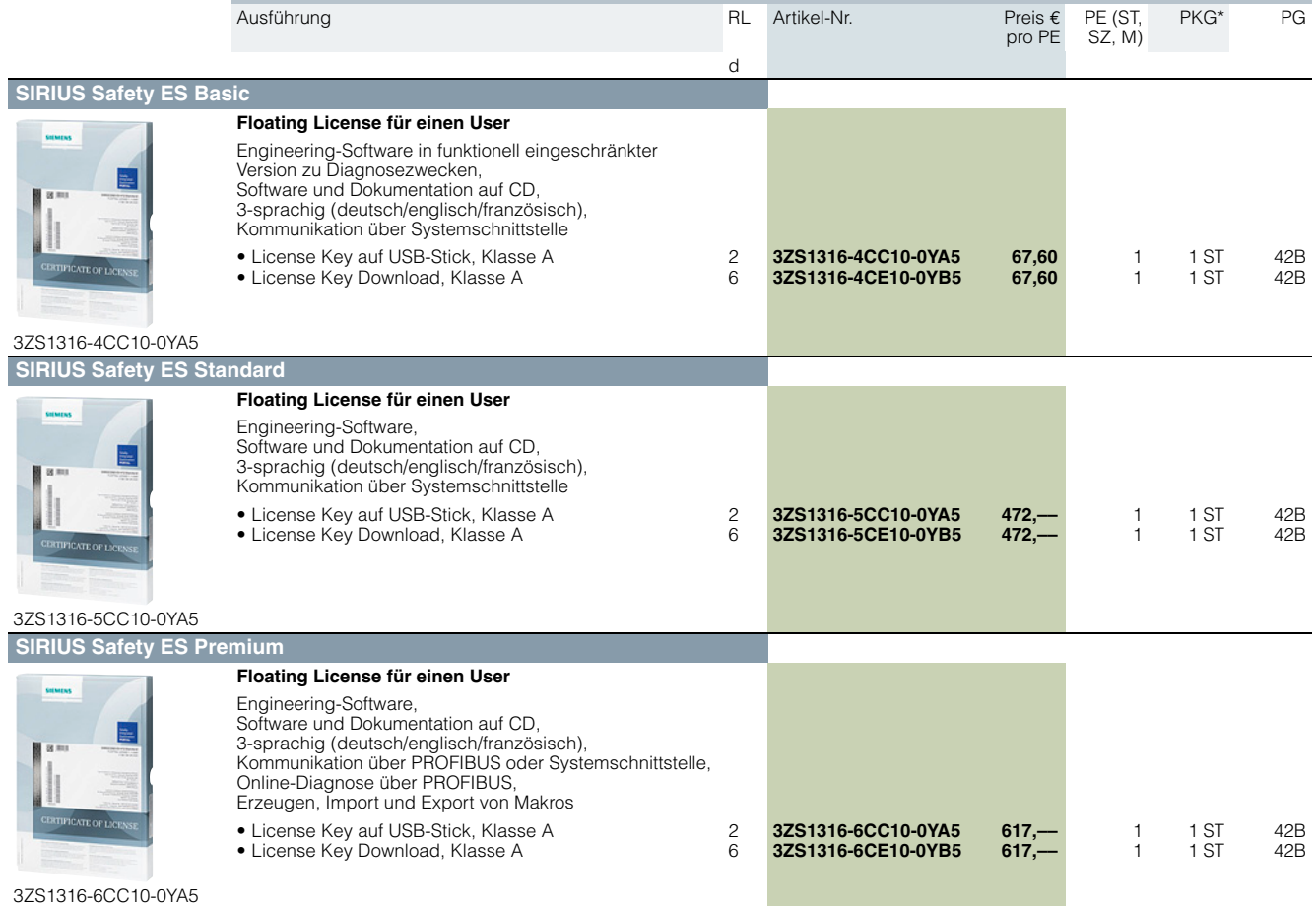

### Hinweise:

PC-Kabel separat bestellen, siehe Zubehör. Beschreibung der Software-Varianten siehe Seite [14/20](#page-19-1).

### ■**Zubehör**

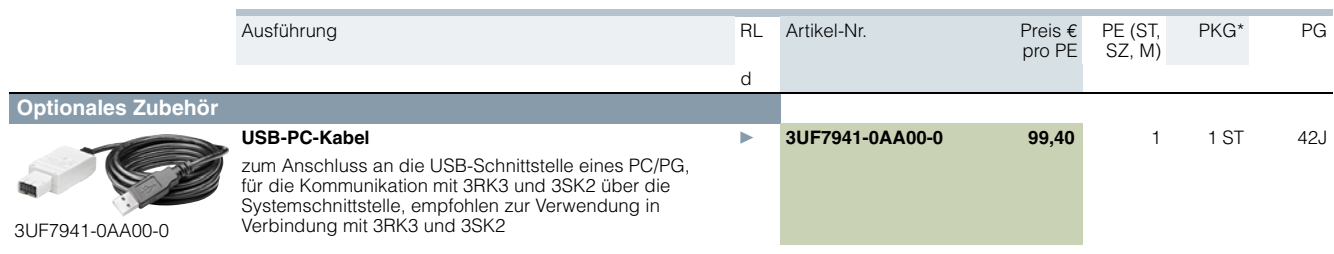

## *NEW NEU* **SIRIUS Sim**

## ■**Übersicht**

<span id="page-22-0"></span>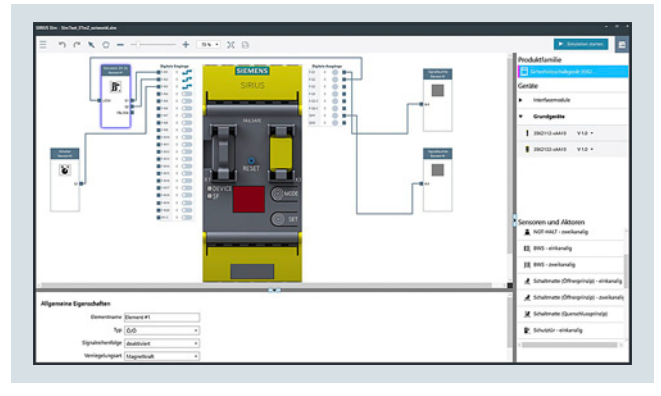

#### SIRIUS Sim 3SK2

#### **Weitere Informationen**

SIRIUS Sim siehe

https://support.industry.siemens.com/cs/ww/de/view/109763750

Mit dem SIRIUS Simulationstool können einfach und schnell Funktionen und Projektierungen am Schreibtisch getestet werden. Anschließend können diese Projektierungen direkt in reale Geräte geladen werden.

SIRIUS Sim ist kostenlos als Download erhältlich, siehe Weitere Informationen.

### *Allgemeine Funktionen*

- Kommentarfunktion: Im Logikplan des Simulators können Kommentare platziert werden.
- Einfacher Austausch von Geräten und Elementen: Beim Tausch von Geräten und Elementen bleiben die Verbindungen erhalten und müssen nicht neu erstellt werden.

#### *SIRIUS Sim 3SK2*

- Unterstützung der Sicherheitsschaltgeräte SIRIUS 3SK2 sowie der Ausgangserweiterungen SIRIUS 3SK1
- Anzeige Verbindungsstatus zum ES-Tool: Im Simulator wird der Verbindungsstatus zur Engineering-Software angezeigt. So wird auf den ersten Blick klar, ob der Simulator mit dem ES-Tool verbunden ist.

## ■**Nutzen**

- Intuitive Benutzeroberfläche
- Vorgefertigte gängige Anwendungsbeispiele sind bereits enthalten
- Einfaches Kennenlernen der Geräte

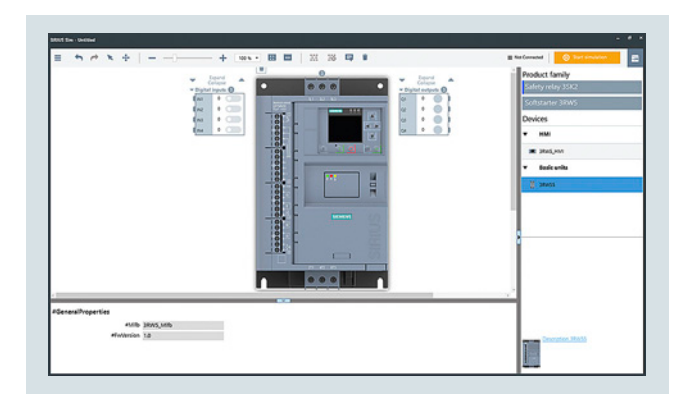

SIRIUS Sim 3RW55

#### *SIRIUS Sim 3RW55*

- Komplette Parametrierung der High Performance Sanftstarter SIRIUS 3RW55
- Vollständige Navigation mit gleicher Menüstruktur wie auf dem HMI
- Optionale Speicherung der Parametrierung auf eine Micro-SD-Karte zum Übertragen auf den realen Sanftstarter
- Simulation von An- und Auslauf einschließlich Betriebsphasen
- Simulation von unterschiedlichen Fehlerzuständen

- Engineering und Testen der Applikationen in der Simulation reduzieren Zeitaufwand und Kosten
- Kostenloser Download

## **SIRIUS Asset Monitor** *NEW NEU*

### <span id="page-23-0"></span>■**Übersicht**

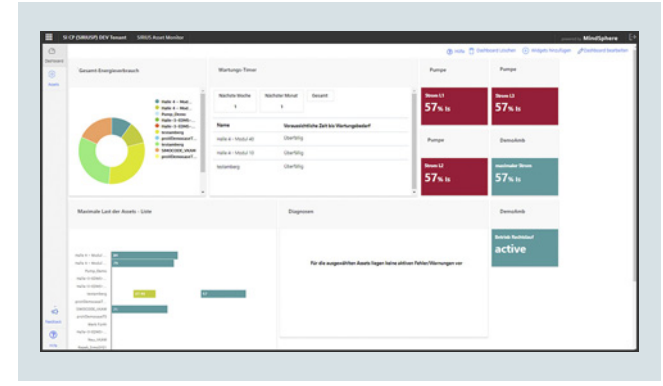

#### Schneller Überblick im Dashboard

#### **Weitere Informationen**

SIRIUS Asset Monitor siehe

- https://support.industry.siemens.com/cs/ww/de/ps/28175 oder
- https://new.siemens.com/global/de/produkte/automatisierung/industrielleschalttechnik/media/monitor-asset-simocode-pro-mindsphere.html

App erhältlich im MindSphere Store siehe s://www.dex.siemens.com/mindsphere/applications/sirius-asset-monitor

Mit der MindSphere-App SIRIUS Asset Monitor werden Niederspannungsgeräte, wie z. B. SIMOCODE pro in Anlagen transparent.

Die Verbindung von Produkten, Anlagen, Systemen und Maschinen über ein cloudbasiertes, offenes IoT (Internet der Dinge)- Betriebssystem wie MindSphere ermöglicht es, die Vielzahl der gelieferten Daten in der Cloud zu speichern, aufzubereiten und für umfangreiche Analysen zu nutzen.

Das Motormanagement-System SIMOCODE pro liefert hierbei detaillierte Informationen, die zu optimalem Anlagenbetrieb, effizienter Wartungsplanung und erfolgreichem Energiemonitoring beitragen.

Die App ermöglicht es, jederzeit und weltweit auf das Motormanagement-System SIMOCODE pro zuzugreifen. Dabei liefert sie dem Anwender detaillierte Informationen zum Gerätestatus sowie Fehlermeldungen und Warnungen. Da die Applikation Ereignisse, die zu Fehlern geführt haben, übersichtlich darstellt, können Betrieb und Wartung langfristig optimiert werden.

#### ■**Nutzen**

- Einfache und schnelle Anbindung der SIRIUS-Geräte an die MindSphere (Zeitersparnis)
- Schneller, einfacher Zugriff auf SIMOCODE-Daten
- Jederzeit Überblick über den Zustandes des Gerätes (z. B. Verteilung Lastbereich)
- Weltweite Verfügbarkeit der Daten für optimalen Betrieb der Anlage

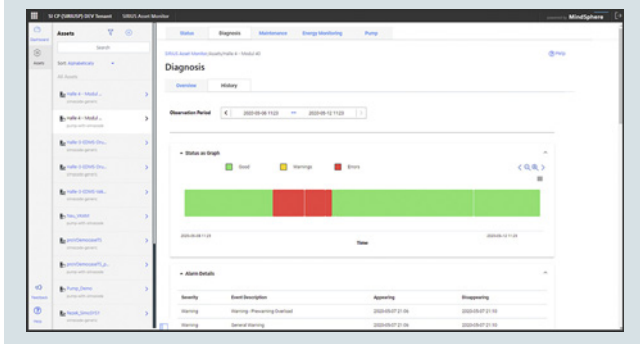

#### Historie der Diagnose

Zudem gibt SIRIUS Asset Monitor einen Überblick über Werte wie Energieverbrauch, Wirk- und Scheinleistung, die für das Energiemonitoring genutzt werden können.

Es stehen folgende Funktionen zur Verfügung:

- Aufbereiten der Daten in der Cloud
- Zugriff auf die Daten aller in der Anlage des Kunden befindlichen SIRIUS-Geräte
- Übersichtliche Darstellung der Online-Diagnose
- Langzeitspeicherung der Daten
- Unterstützung bei der Wartungsplanung
- Konfigurationsunterstützung
- Zustandsbeobachtung

SIRIUS Asset Monitor ist im MindSphere Store erhältlich, siehe Weitere Informationen.

- Kein Parametrierungsaufwand für die Darstellung der Diagnose inkl. Historie
- Historienanalyse durch Langzeitspeicherung der Daten
- Anzeige der notwendigen Wartungen und der Zeit bis zur nächsten anstehenden Wartung (Minimierung der Stillstandszeiten)